Федеральное государственное автономное образовательное учреждение высшего образования «СИБИРСКИЙ ФЕДЕРАЛЬНЫЙ УНИВЕРСИТЕТ» Институт космических и информационных технологий Кафедра Систем автоматики автоматизированного управления и проектирования

> УТВЕРЖДАЮ Заведующий кафедрой С.В. Ченцов подпись « »  $2020 \text{ r.}$

## **БАКАЛАВРСКАЯ РАБОТА**

27.03.04 – Управление в технических системах

# ПОДСИСТЕМА УПРАВЛЕНИЯ МЕХАНИЧЕСКОЙ НАГРУЗКОЙ ПРОГРАММНО – АППАРАТНОГО КОМПЛЕКСА УПРАВЛЕНИЯ ЭЛЕКТРОПРИВОДОМ

подпись, дата

подпись, дата

 $\frac{1}{\sqrt{2}}$ 

Нормоконтролер Т.А. Грудинова

подпись, дата

зав.каф., д-р техн. наук Руководитель С.В. Ченцов

Выпускник А.Ф. Мостовских

Консультант  $\mathbb{Z}$   $\mathbb{Z}$  П.В. Авласко

Красноярск 2020

#### **PEФEPAT**

Выпускная квалификационная работа по теме «Подсистема управления механической нагрузкой программно – аппаратного комплекса управления электроприводом» содержит 50 страниц текстового документа, 33 иллюстрации, 1 таблица, 17 использованных источников, 1 приложение.

Ключевые слова: гистерезисный тормоз, управление двигателем, блок управления, печатная плата.

Объект исследования – гистерезисный тормоз Magtrol HB – 140.

Цель выпускной квалификационной работы заключается в разработке блока управления для подсистемы механической нагрузки.

Задачи, поставленные для достижения цели:

- Исследовать документацию по гистерезисным тормозам;

- Анализировать схемы источника питания гистерезисного тормоза, корректировать для удобства дальнейшей работы;

- Моделировать в системе Multisim. Проверить на работоспособность исходную и изменённую схемы;

- В среде разработки печатных плат: Собрать цепь с элементами, соответствующими ГОСТ ЕСКД; собрать контактные площадки с отверстиями для выводов элементов; разместить все элементы на печатную плату по правилам компоновки; произвести выбор оптимального варианта соединения элементов между собой на плате, вывести представление печатной платы на экран;

- Разработать корпус для блока управления;

- Разработать управляющее программное обеспечение.

 $\overline{2}$ 

# СОДЕРЖАНИЕ

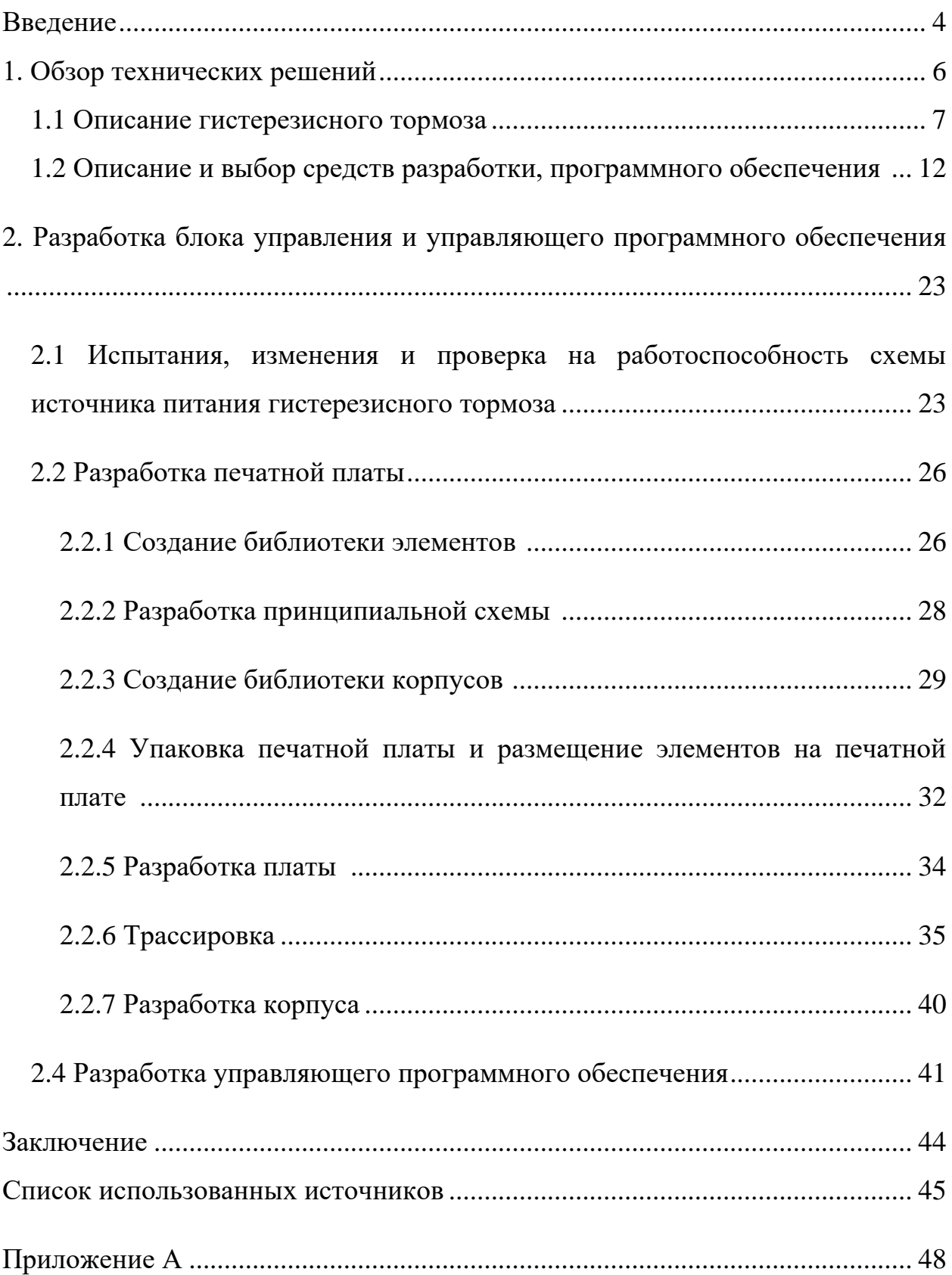

#### **ВВЕДЕНИЕ**

Электромеханические системы ответственных установок, такие как космические аппараты, становятся всё более актуальны, и к ним выдвигаются все более и более высокие требования в различных отношениях (таких как габариты, масса, точность, надёжность и т.д.). Это принуждает искать новые пути проектирования электроприводов, в которых будет использоваться более совершенная и новая элементная база, а так же способы управления. Работы, связанные с вопросами проектирования электроприводов и космических аппаратов на основе индукторного двигателя двойного питания (ИДДП) в современном мире являются актуальными. Этот двигатель есть разновидность индукторных двигателей, он обладает некоторыми уникальными возможностями: за счет двойного питания у двигателя обеспечивается равномерное вращение с любыми малыми скоростями ротора при сравнительно высоких частотах питания, а за счет электромагнитной редукции – увеличение в десятки раз номинального электромагнитного момента.

Для исследования характеристик конкретных экземпляров индукционных двигателей двойного питания и способов управления ими создан программно-аппаратный комплекс, в состав которого входит индукторный электропривод двойного питания, включающий ИДДП, цифровой датчик углового положения, датчики тока, силовые модули инверторов, механическую нагрузку и аппаратура National Instruments  $[1,2]$ .

Двигатель постоянного тока, в данном случае он выступает как механическая нагрузка, заменяется на гистерезисный тормоз фирмы Magtrol, приобретенный за счет средств научного проекта  $N_216-38-00487$  мол а.

Гистерезисный тормоз Magtrol HB-140M-2 создаёт вращающий момент через воздушный забор без использования фрикционных элементов. Такое

4

торможение обеспечивает: гладкий крутящий момент, высокую степень управляемости и хорошую повторяемость; то есть высокие эксплуатационные характеристики. Программно – адаптивный комплекс для исследования ИДДП позволят реализовывать несколько способов управления и с очень точно исследовать переходные процессы в электромеханических системах с ИДДП. Технические возможности комплекса позволяют гибко реализовать законы управления для различных систем (как замкнутых, так и разомкнутых), и повысит скорость анализа данных, полученных в результате экспериментов [3, 4].

Актуальность данной работы заключается в необходимости разработки доступного блока управления нагрузкой и регулировании скорости двигателя. Для нагрузки необходима система управления, а из существующих систем сделать выбор не представляется возможным, так как все они либо недоступны, либо очень дорогостоящие. Поэтому необходимо разработать блок управления, с помощью которого решится эта проблема.

#### 1. Обзор технических решений

#### **1.1 Описание гистерезисного тормоза**

Объектом исследования в рамках ВКР является гистерезисный тормоз марки Magtrol, модель HB-140 и его источник питания. Необходимо разработать блок управления, который будет позволять регулировать скорость двигателя, поскольку существующие блоки дорогостоящие и неточные.

Гистерезисные тормоза создают номинальный крутящий момент (нагрузку) от 0 оборотов и обеспечивают нагрузку по всему диапазону частоты вращения. Серия НВ обеспечивает плавный крутящий момент, имеет длительный срок службы, превосходную повторяемость, высокую степень управляемости и меньшее время обслуживания и простоя, что позволяет использовать их в системах контроля крутящего момента, испытательных стендах и промышленных стендах. Структурная схема электропривода, элементом которой является исследуемый гистерезисный тормоз (нагрузка), приведена на рисунке 1.

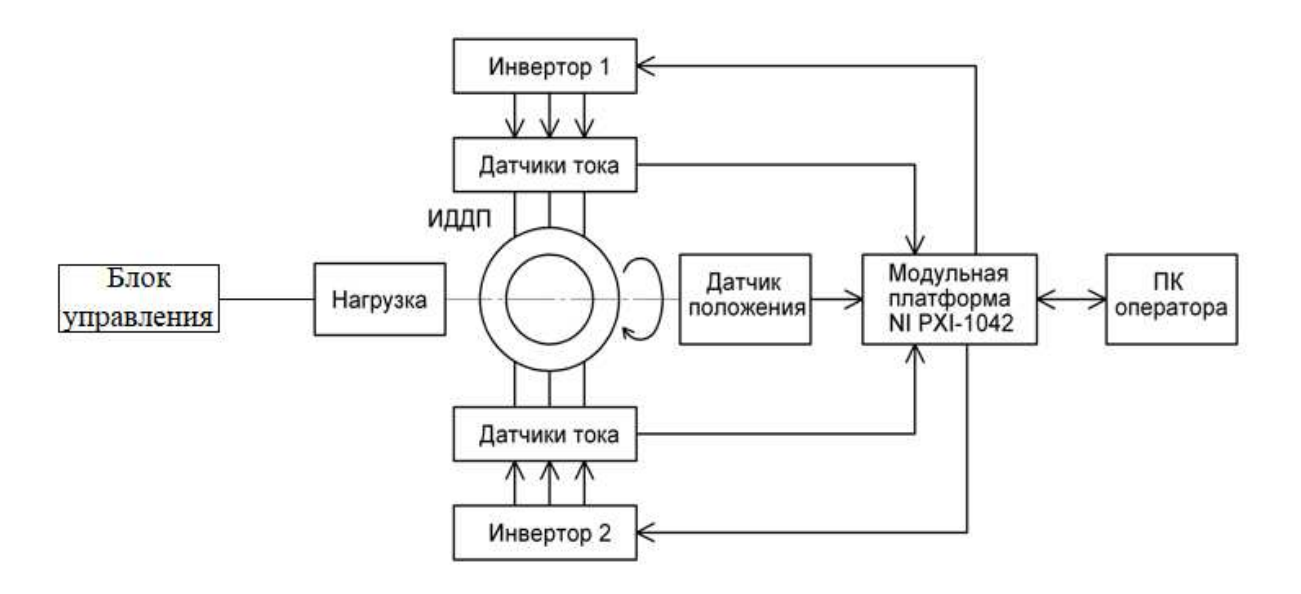

Рисунок 1 – Структурная схема индукторного электропривода двойного питания

Гистерезисный тормоз на установке расположен следующим образом

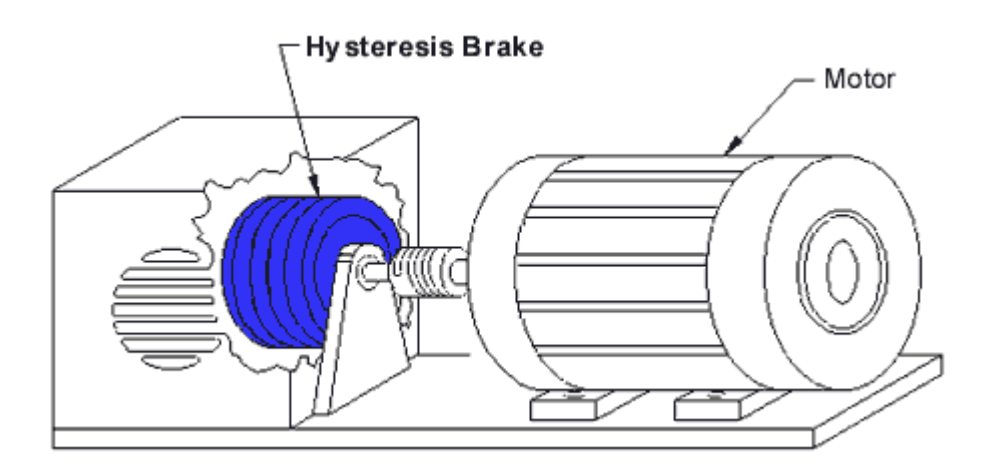

Рисунок 2 – Положение гистерезисного тормоза в установке

На рисунке 3 приведены характеристики Гистерезисного тормоза Magtrol HB-140, опираясь на которые и были выполнены дальнейшие исследования [5, 6].

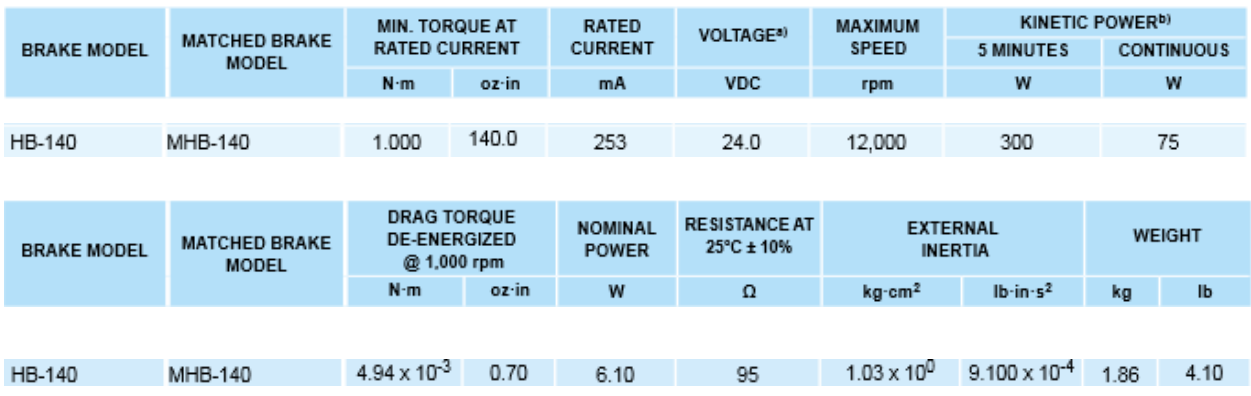

Рисунок 3 – Характеристики Гистерезисного тормоза Magtrol HB-140

#### Принцип действия гистерезисного тормоза

В подобных тормозах эффект магнитного гистерезиса применяется для управления крутящим моментом с использованием двух основных компонентов: сетчатой конструкции полюса и чаши ротора/вала в сборе, но без физического контакта. Пока на катушку возбуждения не подается напряжение, чашка и вал могут свободно вращаться на подшипниках. Когда подается ток воздушный зазор становится областью действия магнитного поля. Ротор сдерживается данным полем, при этом обеспечивается торможение в конструкции между полюсом и ротором [7]. Соответственно, усилие торможения регулируется путем изменения электрического тока, который подается к устройству системой управления тормозом. Поскольку крутящий момент создается через магнитный воздушный зазор, не происходит какого-либо физического контакта частей и механизмов, а, следовательно, не образуются продукты взаимодействия (например, при трении накапливаются отколовшиеся частицы соприкасающихся материалов), гистерезисные тормоза позволяют обеспечивать следующие характеристики:

- Длительный срок службы;

8

- Практически отсутствует необходимость в обслуживании;

- Плавность нагружения;

- Крутящий момент не зависит от скорости;

- Широкие возможности по регулировке усилия сопротивления;

- Высокая степень повторяемости;

- Стабильность и неприхотливость в работе [8].

Контроль и управление.

Величина тормозного момента, создаваемого тормозом, пропорциональна величине тока, протекающего через тормозную катушку. Возможна регулировка крутящего момента от минимального значения (значения сопротивления подшипника как единственной части, обеспечивающей физический контакт в механизме) до максимального значения момента. Направление тока (полярность) никак не влияет на работу тормоза. Для оптимальной стабильности крутящего момента рекомендуется использовать источник постоянного тока с высоким разрешением по регулировке. Это поможет свести к минимуму смещение момента, связанное с изменением температуры катушки и линейного напряжения, что может привести к изменению тока в катушке и, как следствие, к изменению крутящего момента.

Номинальный крутящий момент отдельных экземпляров может быть больше указанных в описании к соответствующей модели [10].

9

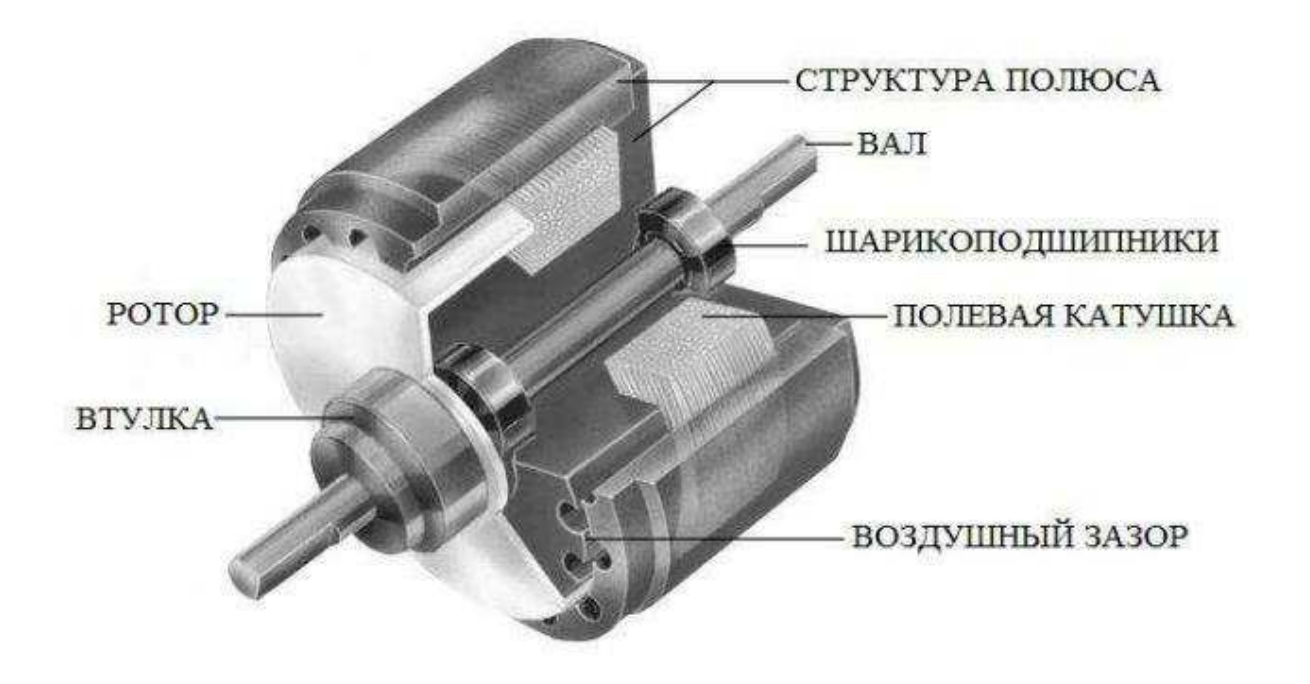

Рисунок 4 – Гистерезисный тормоз

Для исследования источника питания гистерезисного тормоза из документации Magtrol была использована схема электрическая принципиальная [6]

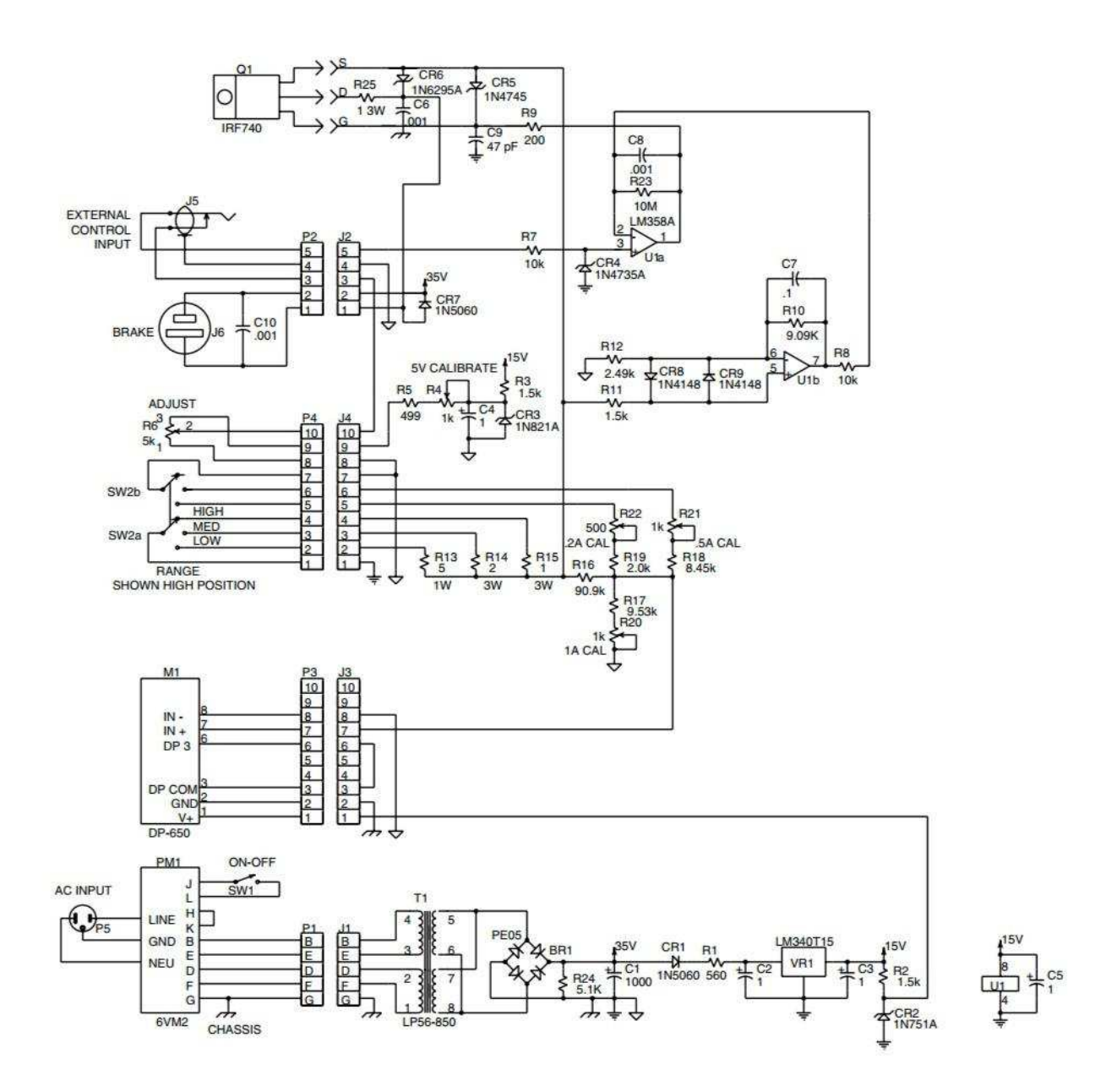

Рисунок 5 – Схема источника питания гистерезисного тормоза

1.2 Описание необходимых для предстоящей работы средств разработки, программного обеспечения

Micro-Cap - это утилита, предназначенная для инженеровэлектронщиков. Была специально создана, чтобы помочь им проектировать электронные схемы и имитировать их функционирование.

Позволяет производить проектирование, настройку структур и функциональных возможностей электрических устройств путем конфигурирования различных схем в моделируемой среде для аналоговых / цифровых схем с интерактивными вариантами эскизирования, периодическим стационарным анализом, инструментами 3D-построения и т.д.

В программу интегрировано большая библиотеку устройств. Некоторые из устройств, включенных в раздел "аналоговые примитивы", являются пассивными компонентами, активными устройствами, источниками сигналов, функциями, преобразованиями Лапласа, Z - преобразования и зависимыми источниками, макросами, модуляторами. На самом деле в разделе "аналоговые примитивы" насчитывается 258 наименований, не менее 21928 наименований аналоговой библиотеки, 88 цифровых примитивов и 2050 наименований цифровой библиотеки. Некоторые анимированные компоненты также доступны. Существуют несколько типов анализа, например, переменного тока, постоянного тока, постоянного и переменного тока, динамических и нелинейных искажений. Можно выполнять схематическое зондирование формы волны, анализ по методу Монте-Карло, а также различные виды графиков и измерений. Чтобы визуализировать эффекты изменения параметров, также возможно построение 3D-графика. Поведение различных компонентов может быть исследовано и смоделировано. После того, как схема

12

составлена, она может быть проанализирована, а также отредактирована без остановки моделирования работы схемы.

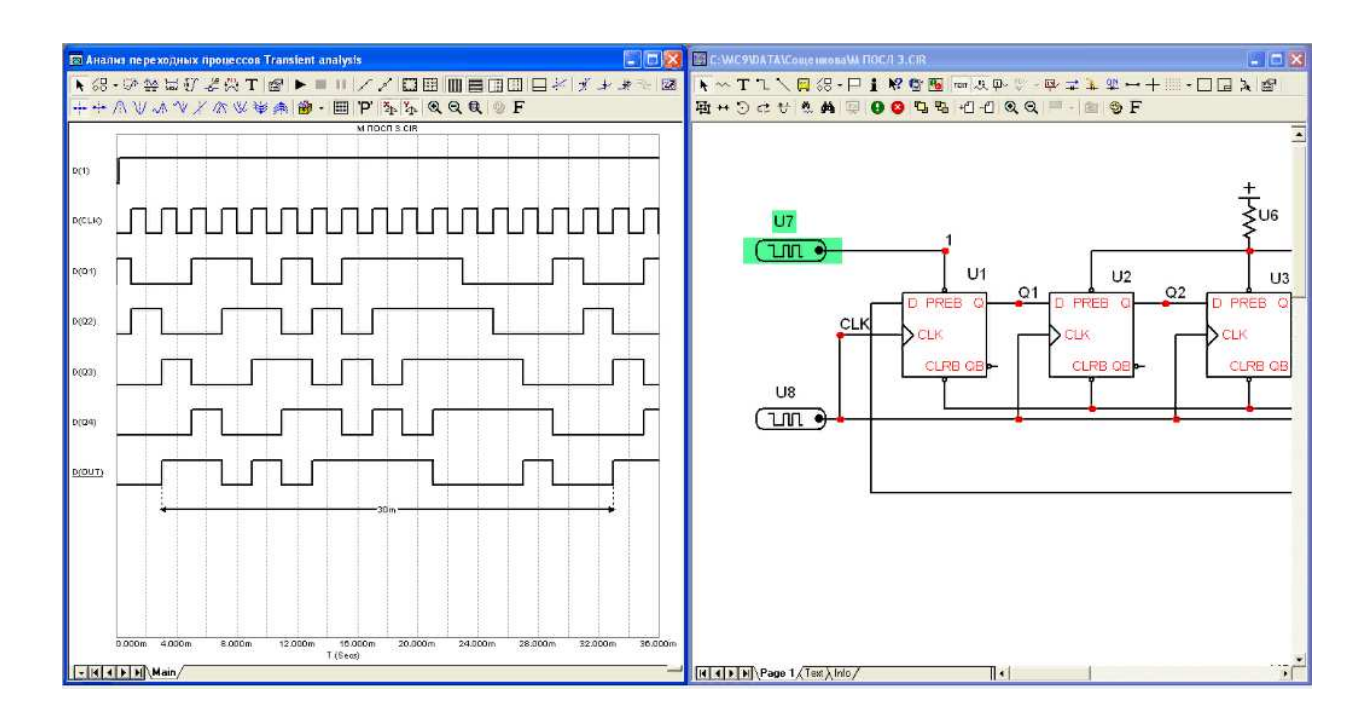

Рисунок 6 – Пример интерфейса

Допускается одновременно использовать различные стандарты элементов схемы. Полная поддержка SPICE-моделей позволяет применять проекты из других программ (DesignLab, OrCAD, P-CAD). Из недостатков можно отметить лишь необходимость установки дополнительных элементов, так как объем библиотек Micro-Cap (даже в полной версии) явно недостаточен.

Стоимость Micro-Cap составляет несколько тысяч долларов, но на официальном сайте есть бесплатная Evaluation Version. Отличия от основной – не более 50 элементов в схеме, существенно урезанная библиотека компонентов, ограничения на построение ряда графиков и медленная скорость работы [11]. Так как нужная нам схема имеет больше 50 элементов, а полной версии в научных лабораториях нет, этот программный пакет не подходит для дальнейших исследований.

- LTspice/SwitcherCAD - это высокопроизводительное программное обеспечение для SPICE - моделирования, создания схем и подробного анализа осциллограмм и с базовыми моделями для облегчения моделирования аналоговых схем. В комплект установки LTspice входят макромодели для большинства аналоговых устройств, переключающие регуляторы, усилители, а также в нём есть библиотека устройств для моделирования общих схем. LTspice умеет проводить следующие анализы:

- Амплитудно-частотный (для этого анализа нужно установть количество точек, тип шкалы, верхнюю и нижнюю частоту);

- Анализ переходных процессов;

- Спектральный анализ (возможно провести только после того, как провели анализ переходных процессов);

- Анализ гармоник (включает в себя вычисление уровней и общего коэффициента гармонических искажений в процентах);

- Спектральный анализ шумовых характеристик (в выбранной точке cxемы)

14

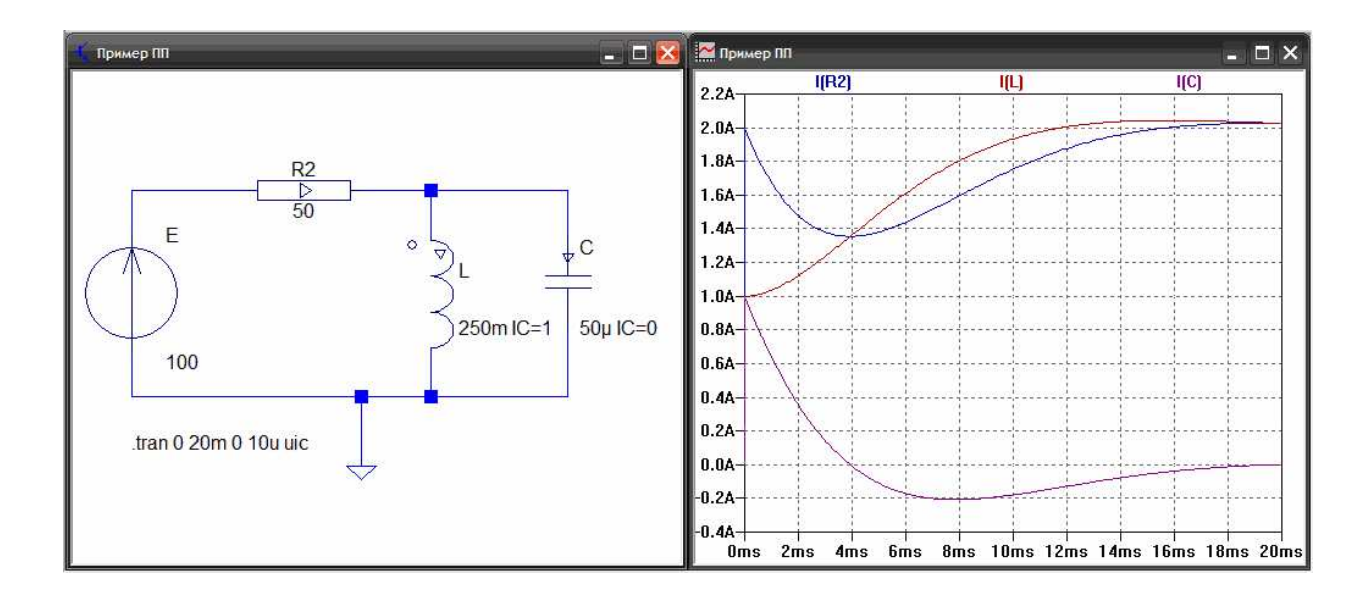

Рисунок  $7 - \Pi$ ример цепи и её переходного процесса в LTspice

Отличительная черта LTspice – функция записи в wav-файл сигнал из любой точки цепи, а так же редактировать его в специальной программе. Эти файлы могут являться входными сигналами рабочих схем.

В стандартном дистрибутиве программы есть готовые примеры схем и руководство пользователя [12].

- NI Multisim – является частью набора программного обеспечения для проектирования схем, наряду с Ni Ultiboard. Multisim включает в себя моделирование микроконтроллеров, а также интегрированные функции импорта и экспорта в программное обеспечение для компоновки печатных плат в комплекте Ni Ultiboard. Отличительная черта NI Multisim от других подобных программ –интуитивный интерфейс. Так же в стандартной библиотеке есть виртуальные измерительные приборы, которые идентичные реальным аналогам. Количество элементов в библиотеке - более 2000 SPICEмоделей. Присутствуют электромеханические модели, импульсные источники питания, преобразователи мощности [13].

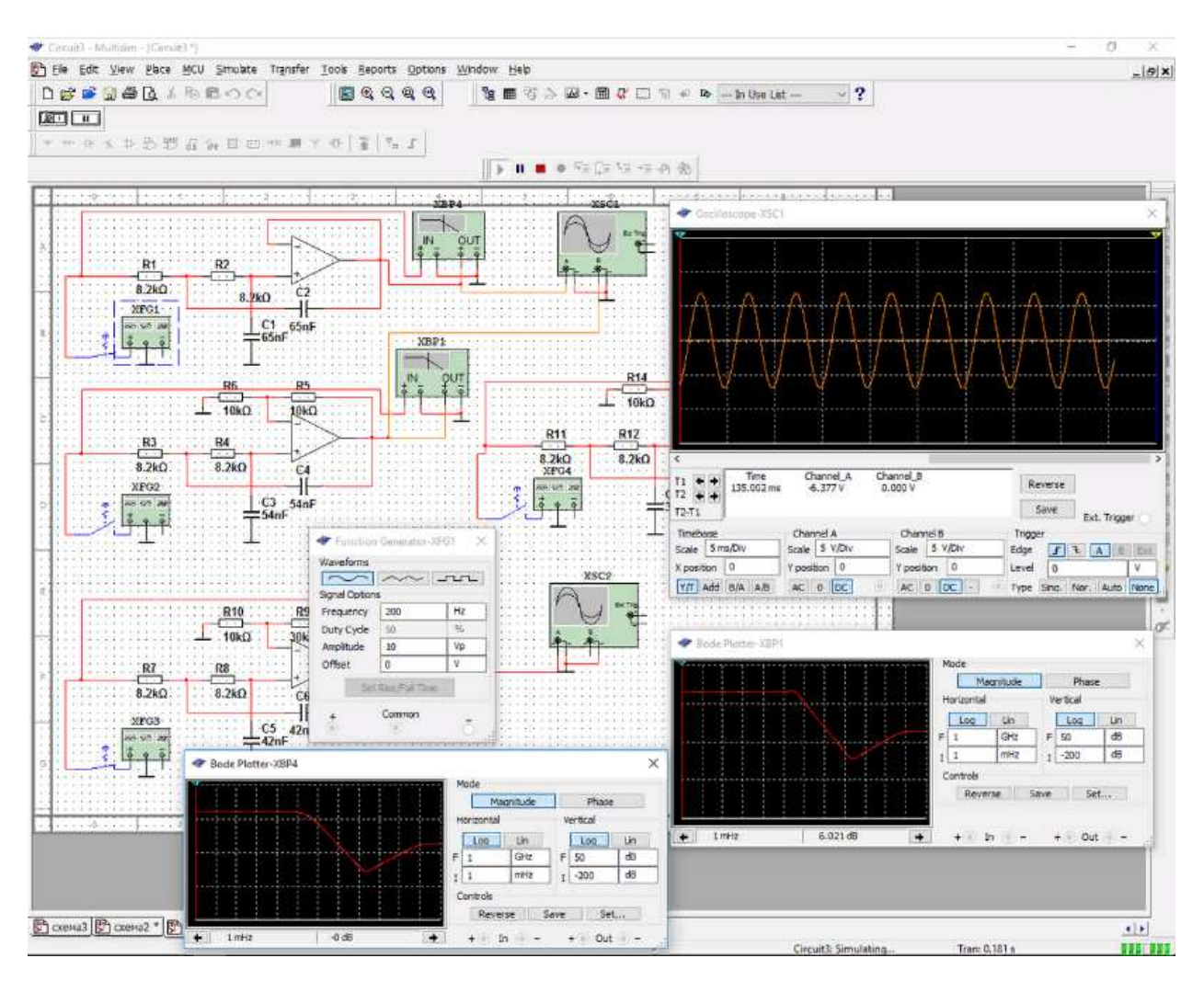

Рисунок 8 – Пример работы в NI Multisim

- Proteus Professional - это фирменный набор программных средств, используемых в основном для автоматизации электронного проектирования. Программное обеспечение используется в основном электронными инженерами-конструкторами и техниками для создания схем и электронных печатей для изготовления печатных плат. В стандартную библиотеку Proteus вшиты более 6000 электронных компонентов и справочные данные к ним. Так же есть учебные демонстрационные проекты.

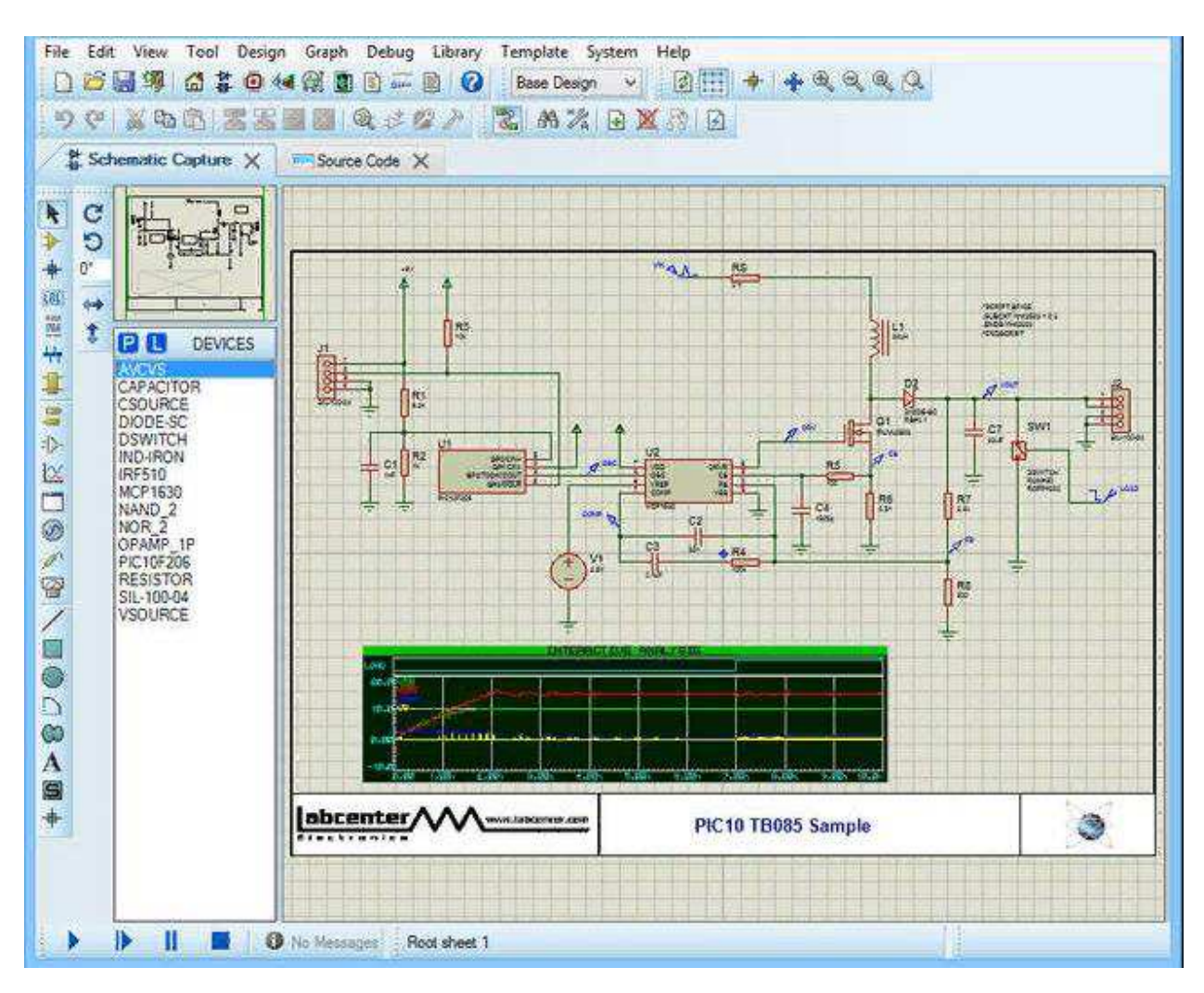

Рисунок 9 – Пример работы в Proteus Professional

Полная версия стоит от 1000 до 2000 долларов. Так же существует бесплатная пробная версия, но в ней ограниченное количество элементов, нет возможности сохранять и печатать результаты проведённой работы [14].

OrCAD - Это семейство программных продуктов для профессионального проектирования печатных плат, макета печатных плат (PCB), моделирования и маршрутизации. Редактор печатных плат OrCAD работает на движке Cadence Allegro и выдаёт вам быстрые и точные результаты.

OrCAD включает в себя целый ряд программ, такие как:

- OrCAD Capture – графический редактор для создания электрических принципиальных схем из моделей элементов; Модуль создания схем OrCAD Capture - это одно из самых распространенных программных средств для проектирования и документирования электрических цепей. Orcad Capture использует плоские или иерархические принципиальные схемы. Правила проектирования могут быть записаны в диспетчере ограничений для проверки правил в режиме онлайн в макете печатной платы.

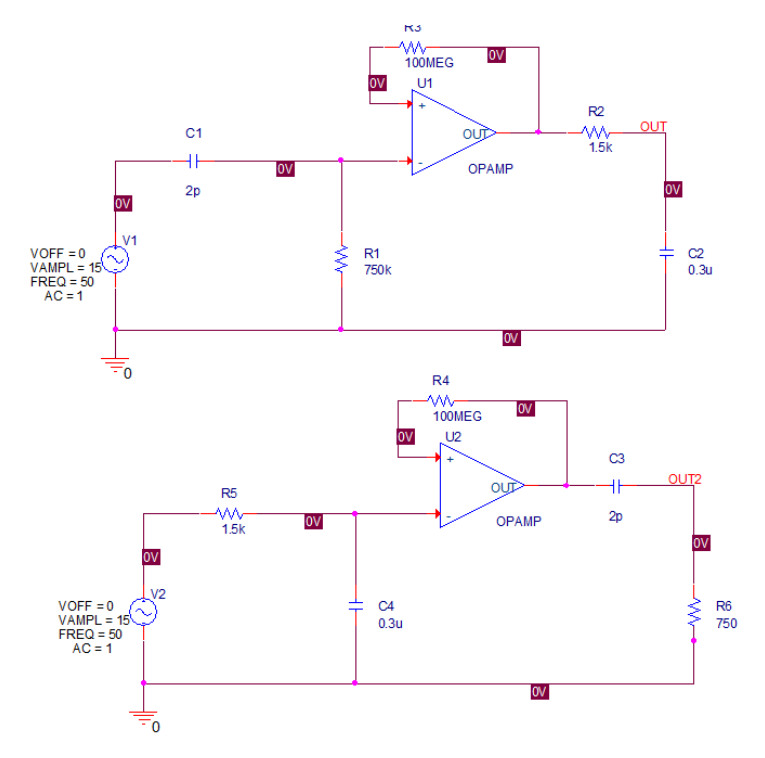

Рисунок 10 – Пример работы в OrCAD Capture

- OrCAD Capture CIS - OrCAD Capture CIS напрямую подключается к реляционным базам данных (таким как SQL, Access) и системам управления базами данных через интерфейс ОDBC. Таким образом, поиск в браузере компонентов распространяется на метаданные, такие как прайс-листы или листы данных PDF. Осуществляется доступ к данным подключенных баз данных. Номера деталей, информация о ЕОL или информация о втором источнике могут управляться централизованно и отображаться через соединение в Capture CIS.

- PCB Designer – программный пакет для создания и редактирования топологий печатных плат. Имеет модуль ввода схем OrCAD Capture. С помощью функции " place replicate " аналогичные элементы схемы могут быть идентифицированы в принципиальной схеме на основе структуры сетевого списка, а модули могут быть легко продублированы, включая информацию о маршруте. Соответствующие компоненты модулей назначаются автоматически.

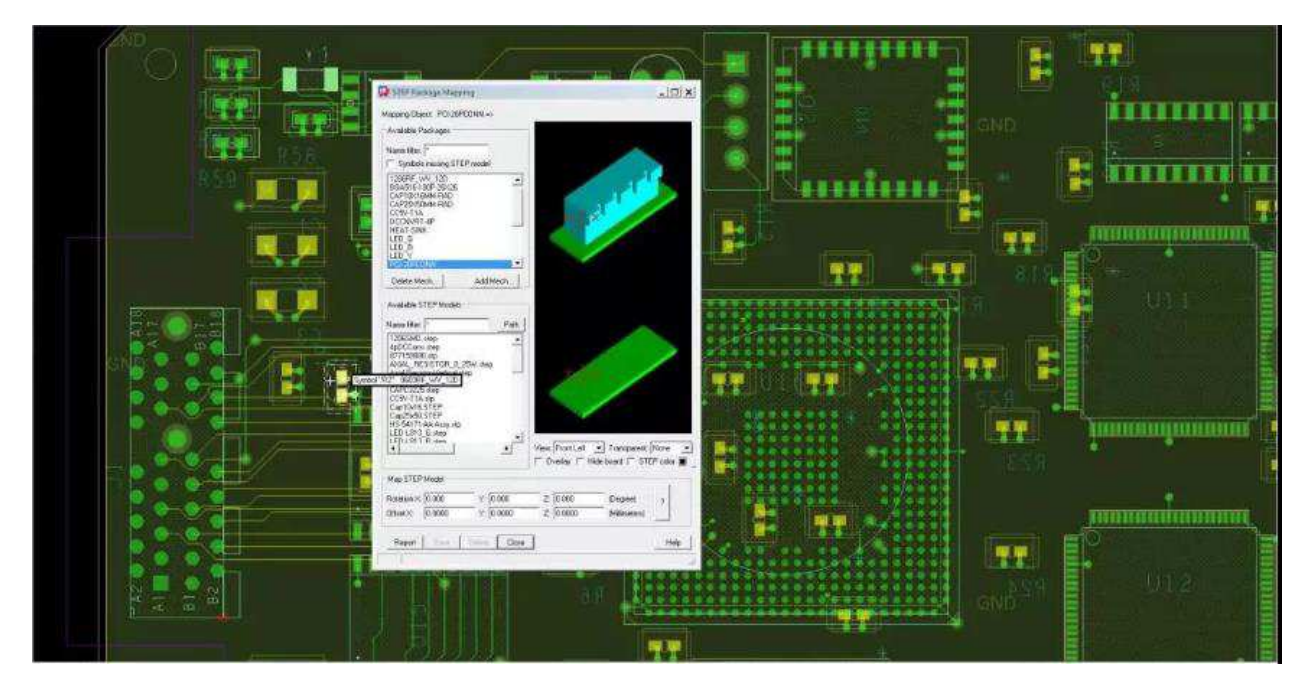

Рисунок 11 – Пример работы в OrCAD PCB Designer

Хочется ещё отметить некоторые модули:

- PSpice SLPS Option - имеет возможность связываться с Matlab;

- SPECCTRA for OrCAD - умеет производить трассировку;

- Signal Explorer - позволяет проверять перекрестные искажения и целостность сигнала [15].

OrCAD имеет все необходимые функции для моделирования. Позволяет проверить работоспособность схемы, а так же создать и редактировать печатную плату, что является одной из целей выпускной квалификационной работы.

- Компас 3D – программный пакет для автоматизированного проектирования, позволяющий как построить необходимую  $3D$  – модель, так и сделать чертёж собранной модели по всем стандартам ЕСКД. Имеет собственное математическое ядро СЗD, и поддерживает распространённые форматы 3D моделей, что даёт возможность легко взаимодействовать с другими программами  $[16]$ .

- NI LabView - Laboratory Virtual Instrument Engineering Workbench (LabVIEW) - это платформа системного проектирования и среда разработки графического языка программирования от National Instruments. LabVIEW это графический подход к программированию, который помогает визуализировать каждый аспект приложения, включая конфигурацию оборудования, данные измерений и отладку. Эта визуализация позволяет легко интегрировать измерительное оборудование от любого поставщика, представлять сложную логику на диаграмме, разрабатывать алгоритмы анализа данных и проектировать пользовательские инженерные интерфейсы пользователя [17].

Далее проведён сравнительный анализ возможностей рассмотренного программного обеспечения, исходя из которых и были выбраны среды, в которых продолжается работа. Сначала рассмотрим ПО, позволяющее провести анализ схемы электрической принципиальной

# Таблица 1 – Сравнение программного обеспечения

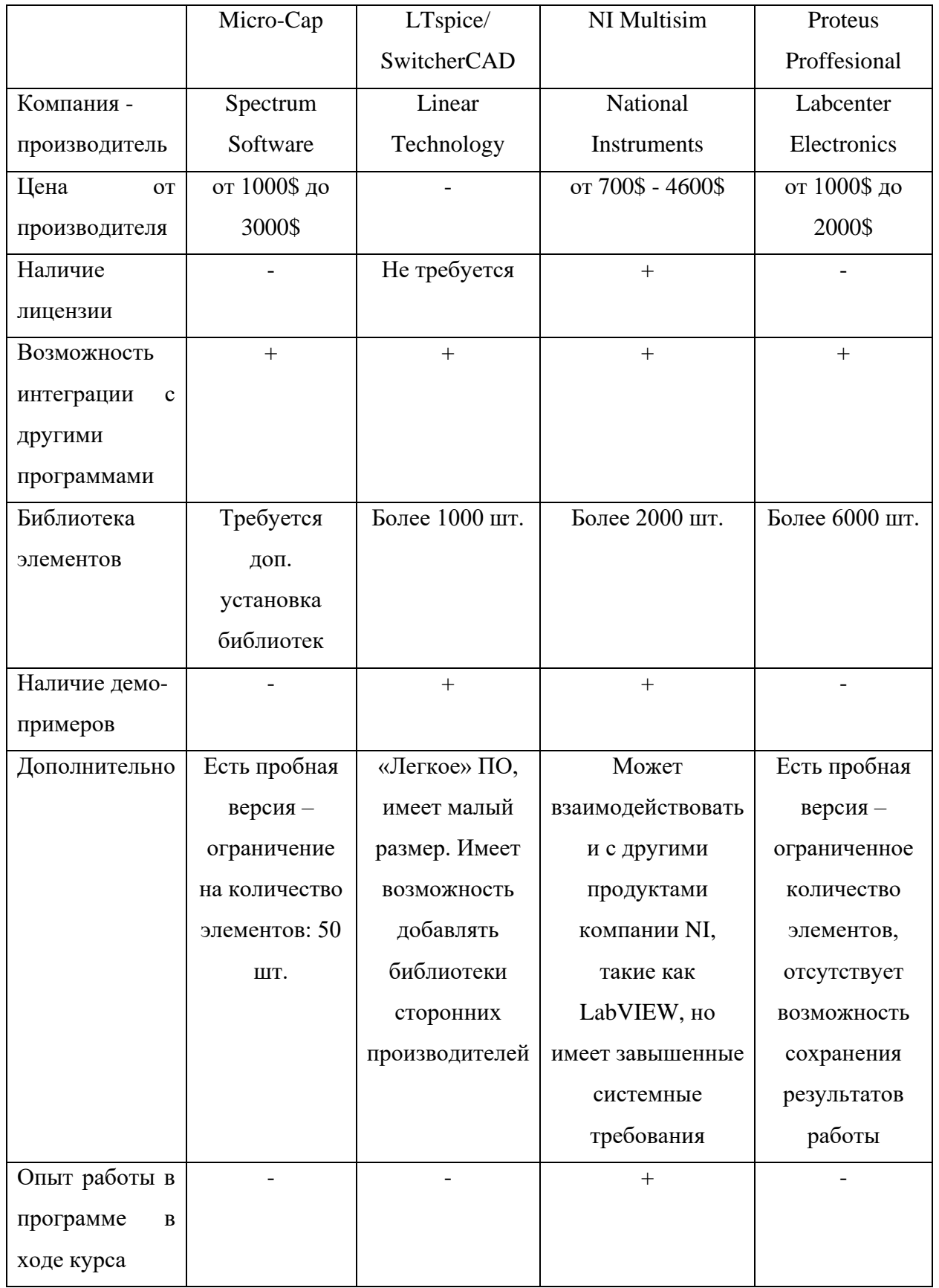

Выбор программного обеспечения для работы исходил из доступности программы (наличие лицензии в научных лабораториях) и опыта работы в ней. Программное обеспечение, которое будет использоваться в дальнейших исследованиях:

- NI Multisim 12.0

- OrCAD 17.2

- Компас 3D 17.0

- NI LabView 15.0

2 Разработка блока управления и управляющего программного **обеспечения** 

# 2.1 Испытания, изменения и проверка на работоспособность схемы источника питания гистерезисного тормоза

Подробно изучив схему, было принято решение моделировать её в среде NI Multisim. Целью моделирования является проверка схемы на работоспособность: при изменении режимов работы должно меняться напряжение на нагрузке (резистор BRAKE).

Разработана схема, подобная исходной схемы источника питания гистерезисного тормоза, которая дана в документации (рисунок 12).

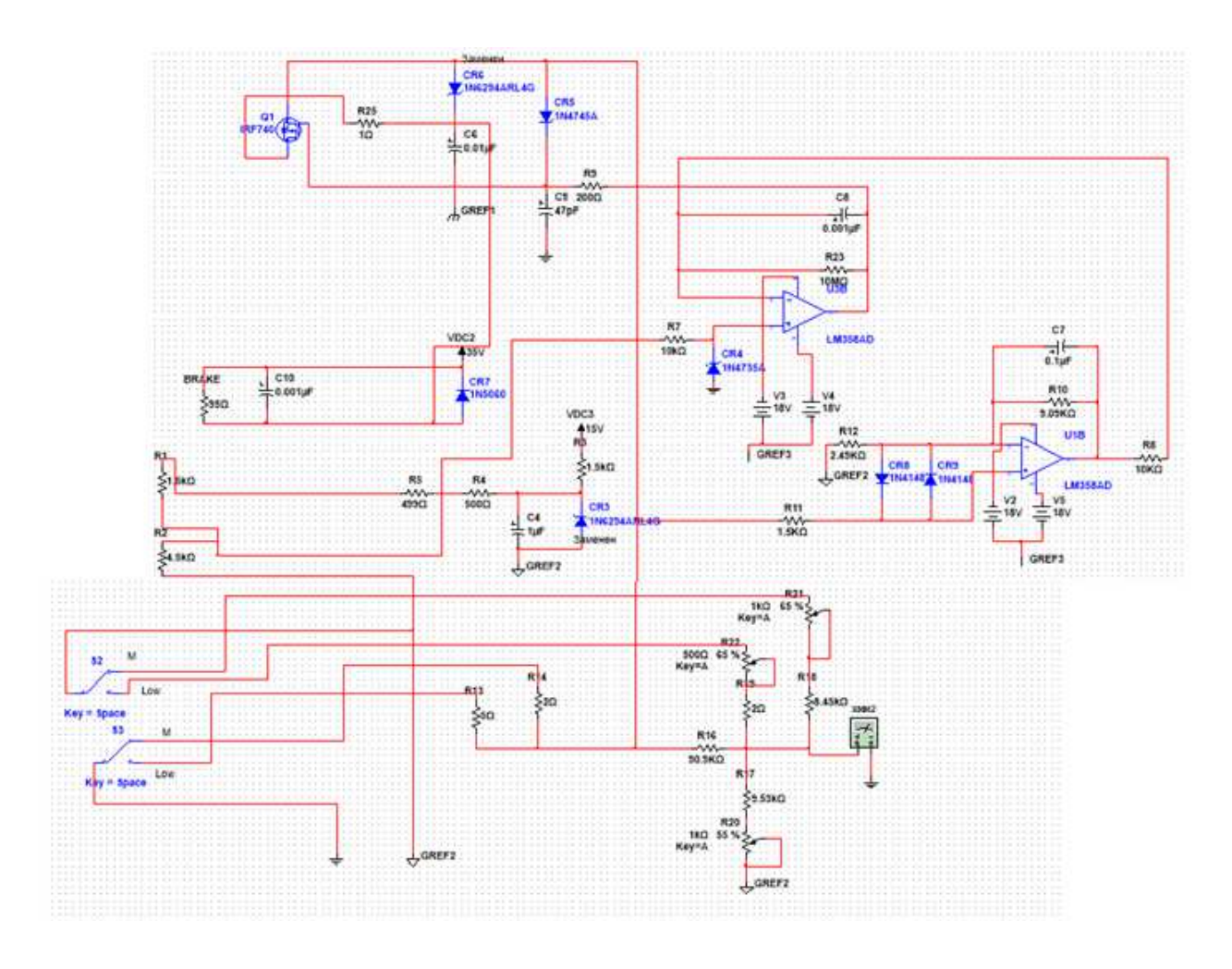

Рисунок 12 – Собранная в NI Multisim схема источника питания для гистерезисного тормоза

Далее, для удобства работы, схема (рисунок 16) была упрощена. На представленной схеме (рисунок 17) регулируя значение потенциометра R12 от 0% до 100% должно меняться значение на нагрузке BRAKE. Если значение изменится – схема работает правильно и можно приступать к следующему шагу.

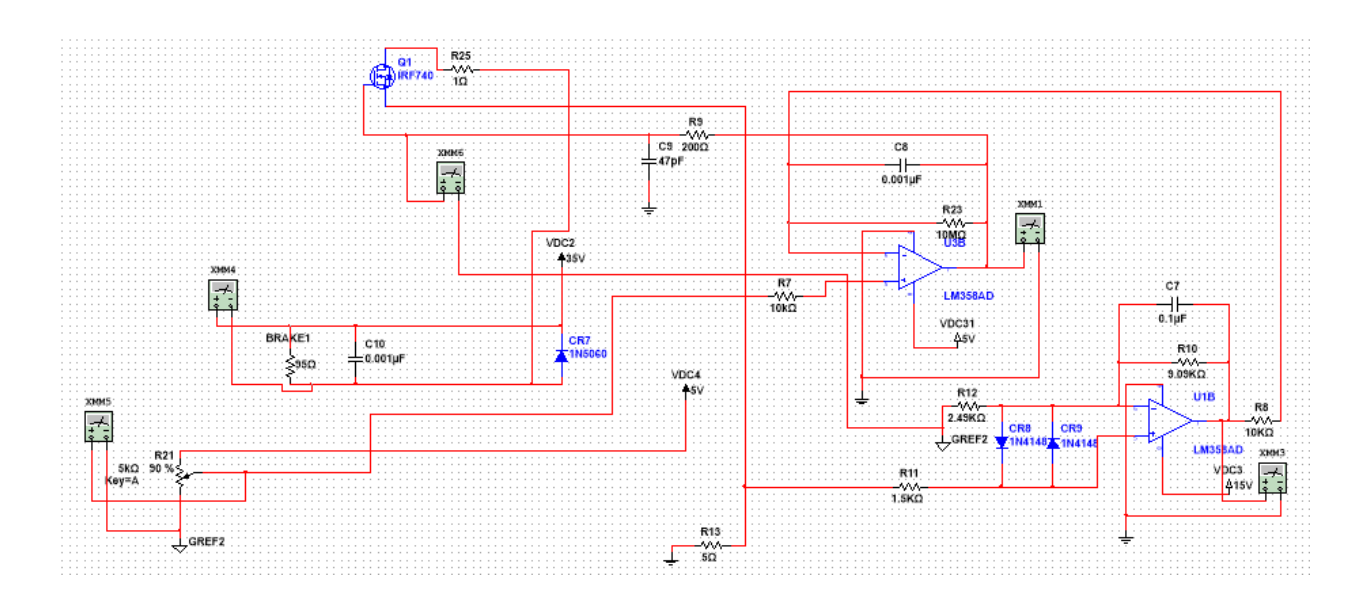

Рисунок 13 – Упрощённая схема источника питания для гистерезисного тормоза

Для дополнительной проверки работы схемы измерим напряжение не только поступающее на гистерезисный тормоз, но и напряжение на базе транзистора. Так, напряжение на базе транзистора будет

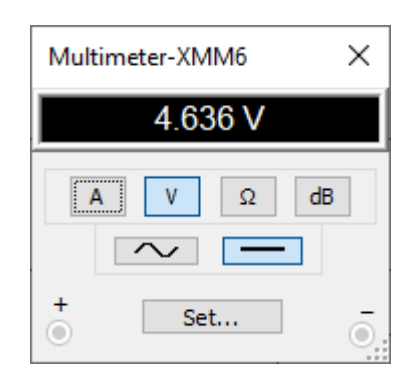

Рисунок 14 – Напряжение на базе транзистора

А напряжение, поступающее на тормоз

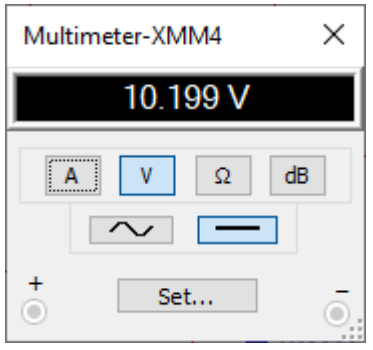

Рисунок 15 – Напряжение, поступающее на тормоз

Так же, изменяя значение потенциометра R21 видно, что меняется напряжение, поступающее на тормоз, соответственно, это и будет регулятором скорости двигателя, или же управление тормозом.

Соответственно, схема работает и можно приступать к следующему шагу.

## 2.2 Разработка печатной платы

Разработка печатной платы в OrCAD довольно трудоёмкий процесс, и, чтобы оптимизировать выполнение работы, данный подпункт был разбит на несколько этапов.

### **2.2.1 Создание библиотеки элементов**

Изображение каждого элемента было выполнено соответственно ЕСКД. Создание библиотеки на главном экране приложения «Capture CIS» командой File-New-Library.

Создание нового элемента командой New Part на созданной библиотеке.

В поле Name указывается имя элемента, в Part reference prefix его позиционное обозначение, в PCB Footprint имя корпуса. Корпуса выбирались на основе купленных элементов. В поле Parts per Pkg указывается количество элементов в корпусе. Если части элемента одинаковые – Homogeneous, разные-Heterogeneous.

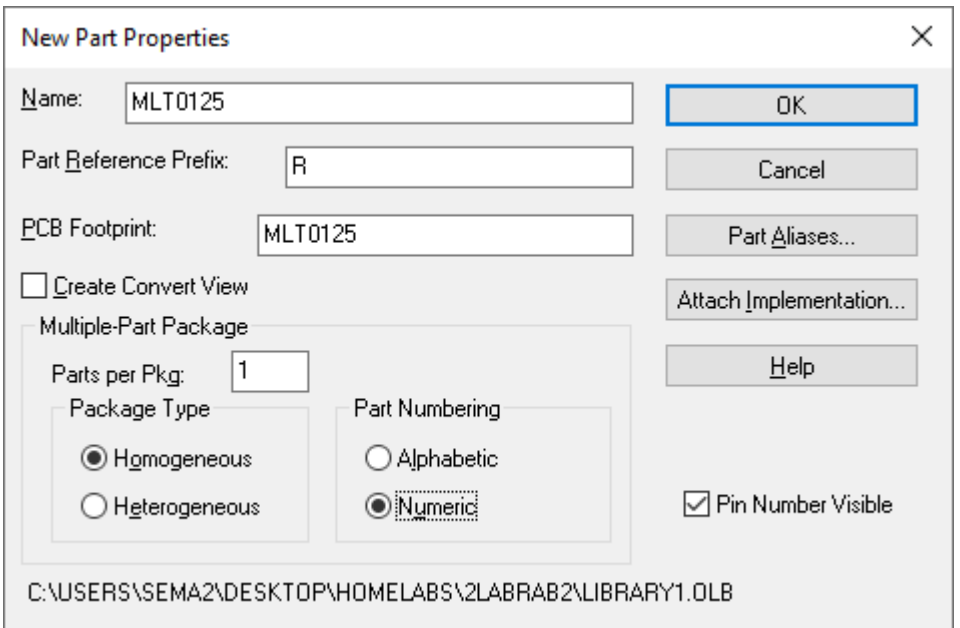

Рисунок 16 - Диалоговое окно создания элемента

В настройках шаг сетки устанавливается 2.5 миллиметра. Создается элемент библиотеки, изображен согласно ГОСТ, далее расстановка пинов (входы и выходы элемента), добавление прочей символики.

Таким образом созданы необходимые нам элементы

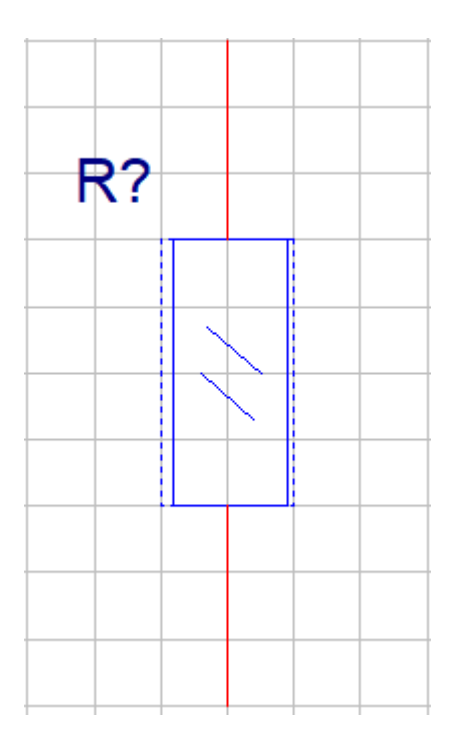

Рисунок 17 - Графическое изображение резистора

Остальные элементы изображены по аналогии, согласно технической документации.

# 2.2.2 Разработка принципиальной схемы

Имея библиотеку со всеми элементами, собрана принципиальная схема.

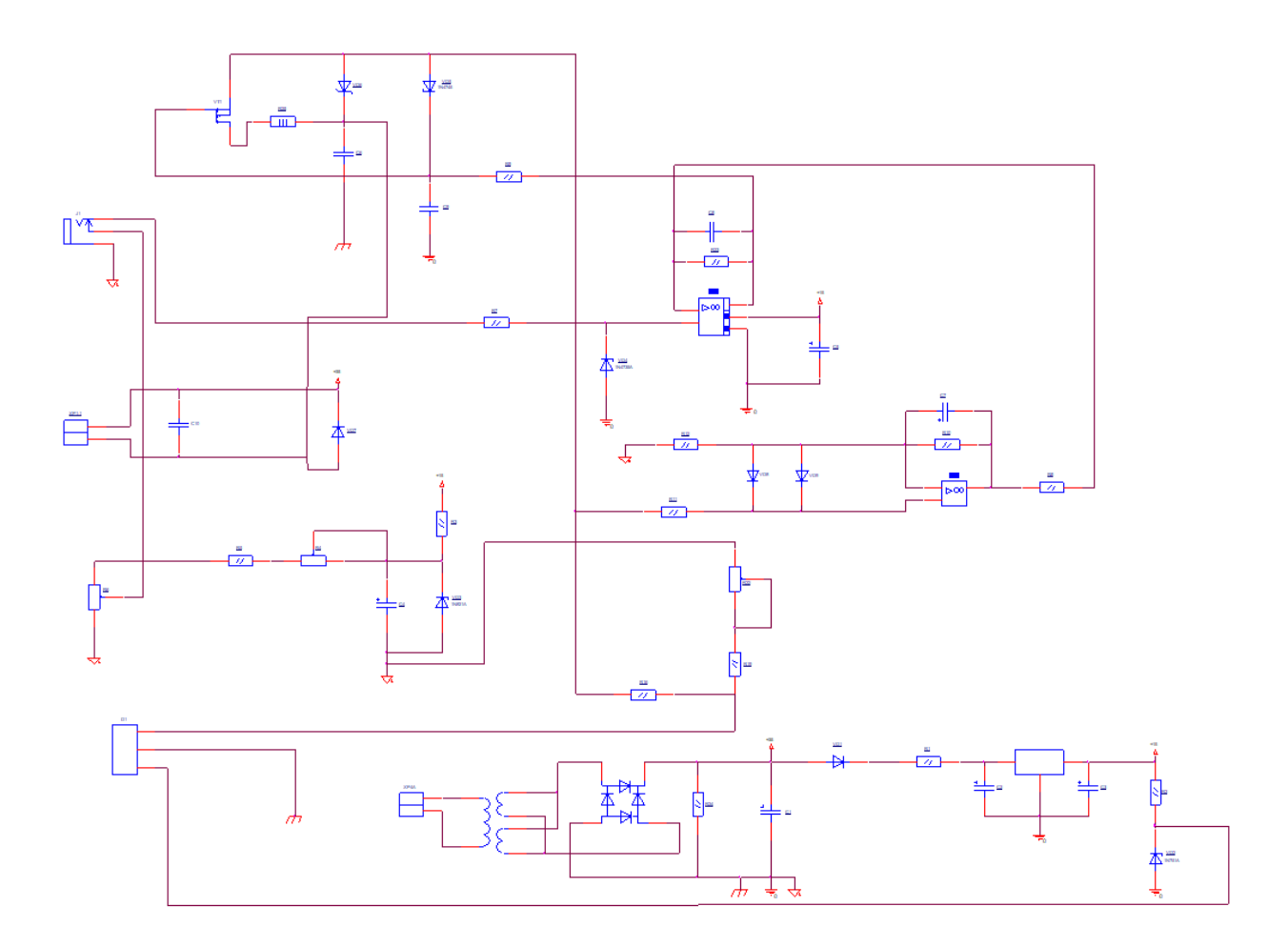

Рисунок 18 – Принципиальная схема

## 2.2.3 Создание библиотеки корпусов

Для того чтобы упаковать плату потребуется нарисовать корпуса элементов, корпуса создаются в соответствии с datasheet каждого элемента.

Изображение корпуса в PCB Editor вызывается командой File-New

В поле Drawing type выбрать "Package symbol(wizard)", что означает создание корпуса.

Выбран тип корпуса (Package Type)

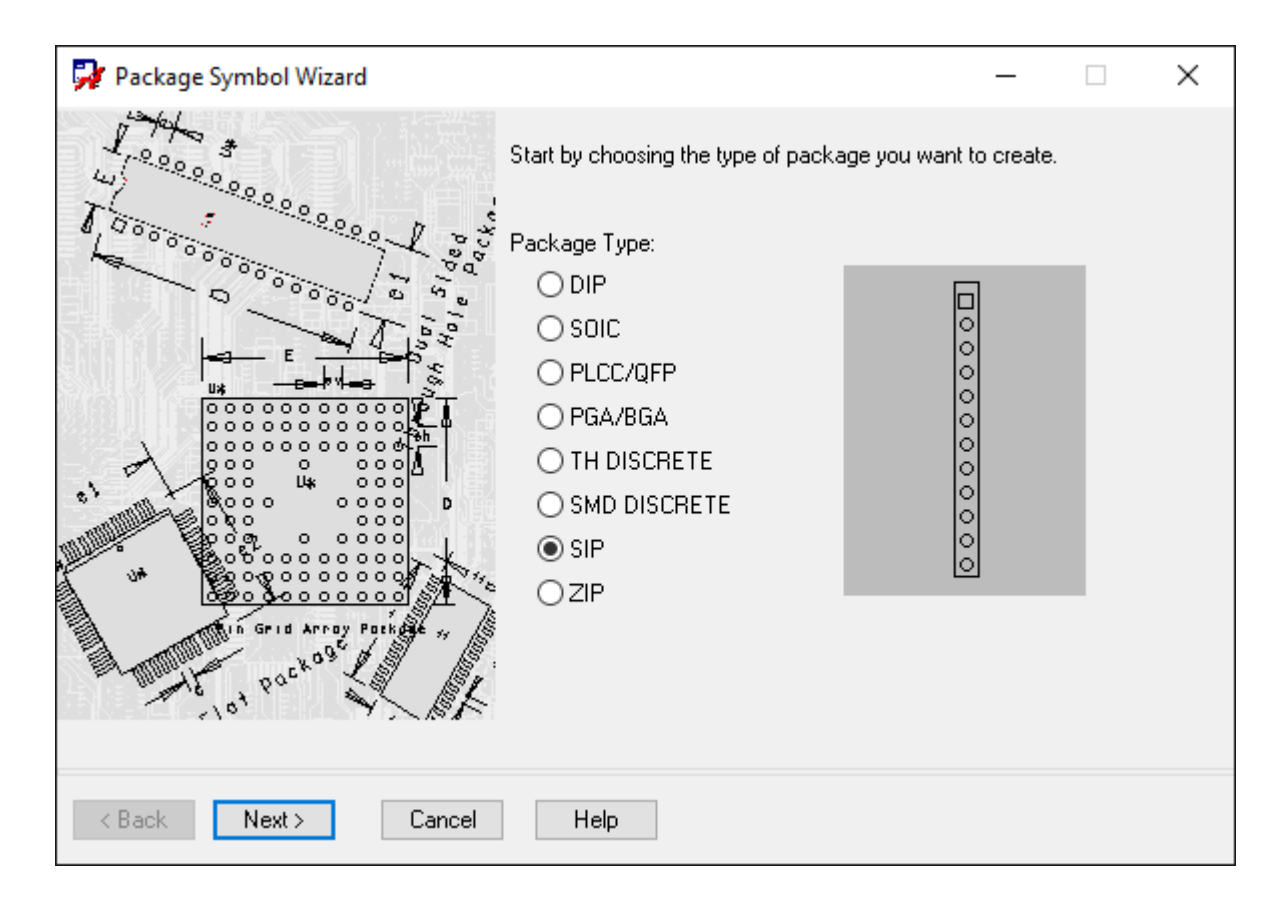

Рисунок 19 - Пример выбора типа корпуса

Далее выбираются единицы измерения и задаются необходимые параметры.

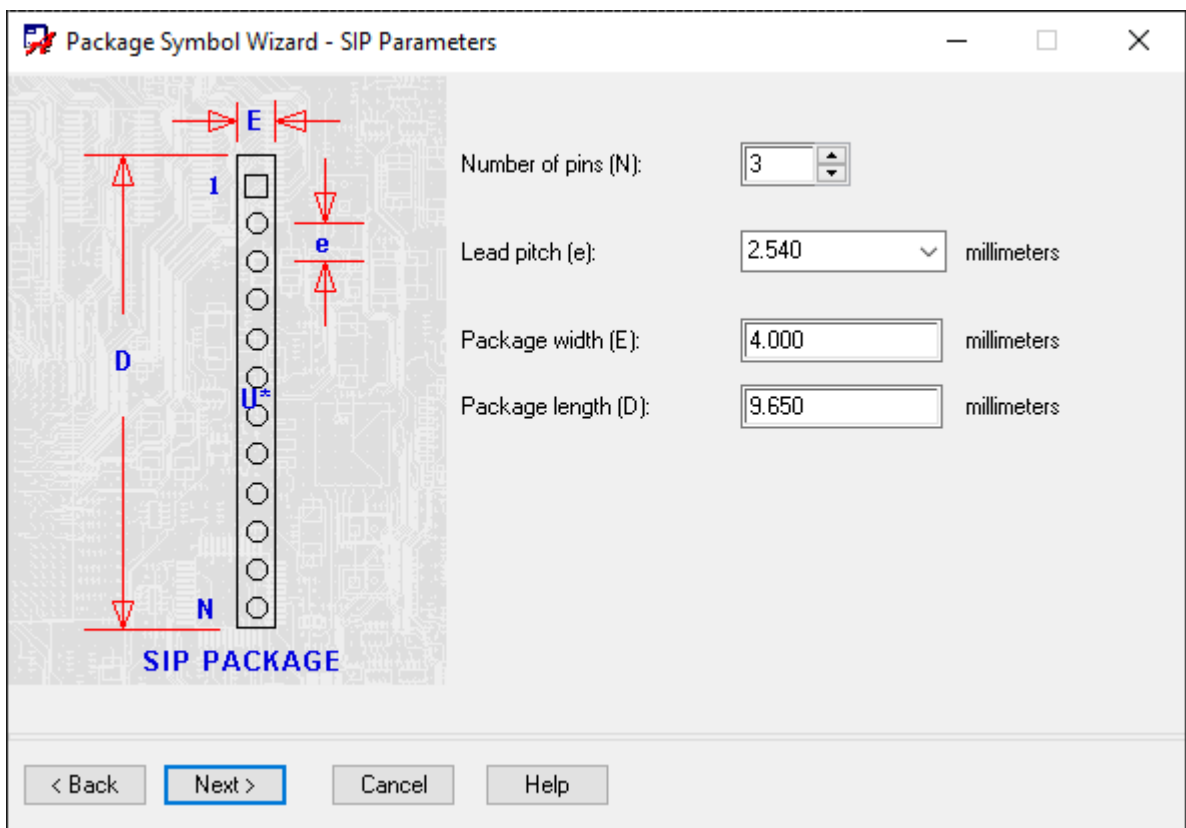

Рисунок 20 - Пример параметров для создания корпуса

Выбран тип отображения и размер пинов на корпусе.

Для данного усилителя ТО 220-3 выбран размер и тип "Pad35cir25"

Sq – отображение квадрат; cir- отображение круг. После Pad идет число, единица измерения данного числа в милах. Для данного элемента пина длина 35 мил подходит.

Получен корпус ТО 220-3.

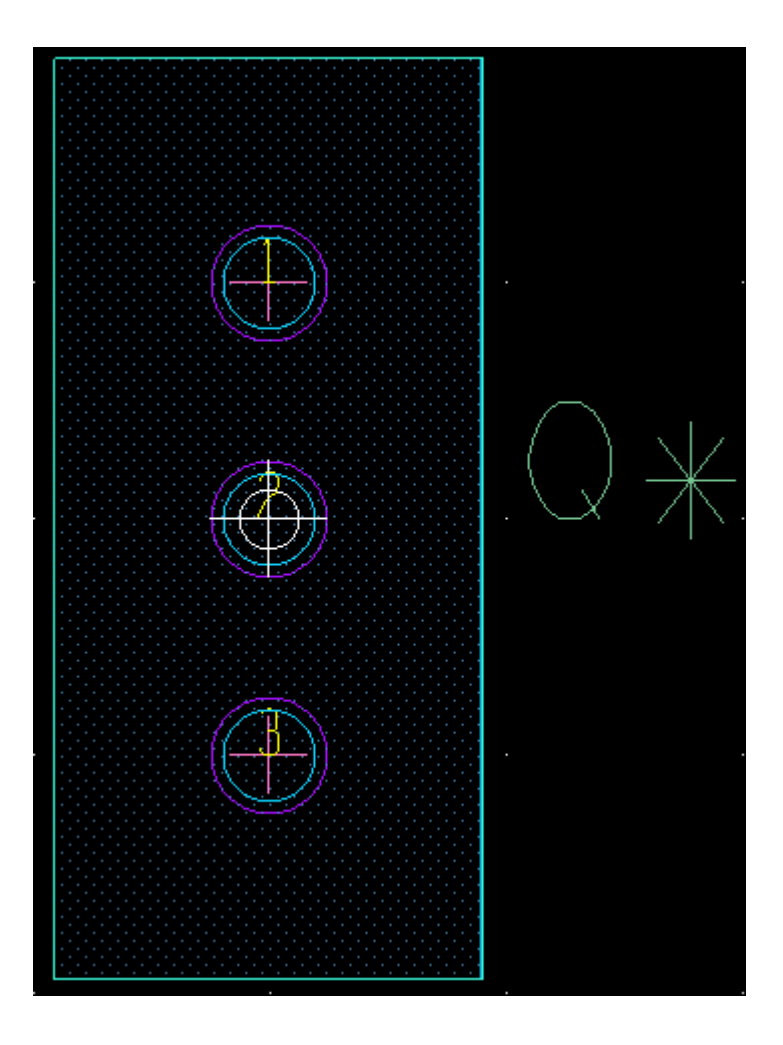

Рисунок 21 – Корпус ТО 220-3

Аналогичным способом сделаны корпуса для остальных элементов.

2.2.4 Упаковка печатной платы и размещение элементов на печатной плате.

После того как сделаны все корпуса к элементам, работа продолжается в Cadence Capture CIS.

Выполнена проверка, чтобы названия корпусов совпадало с "РСВ Footprint" элемента.

После проверки на дереве проекта вызываем команду TOOLS – Create netlist.

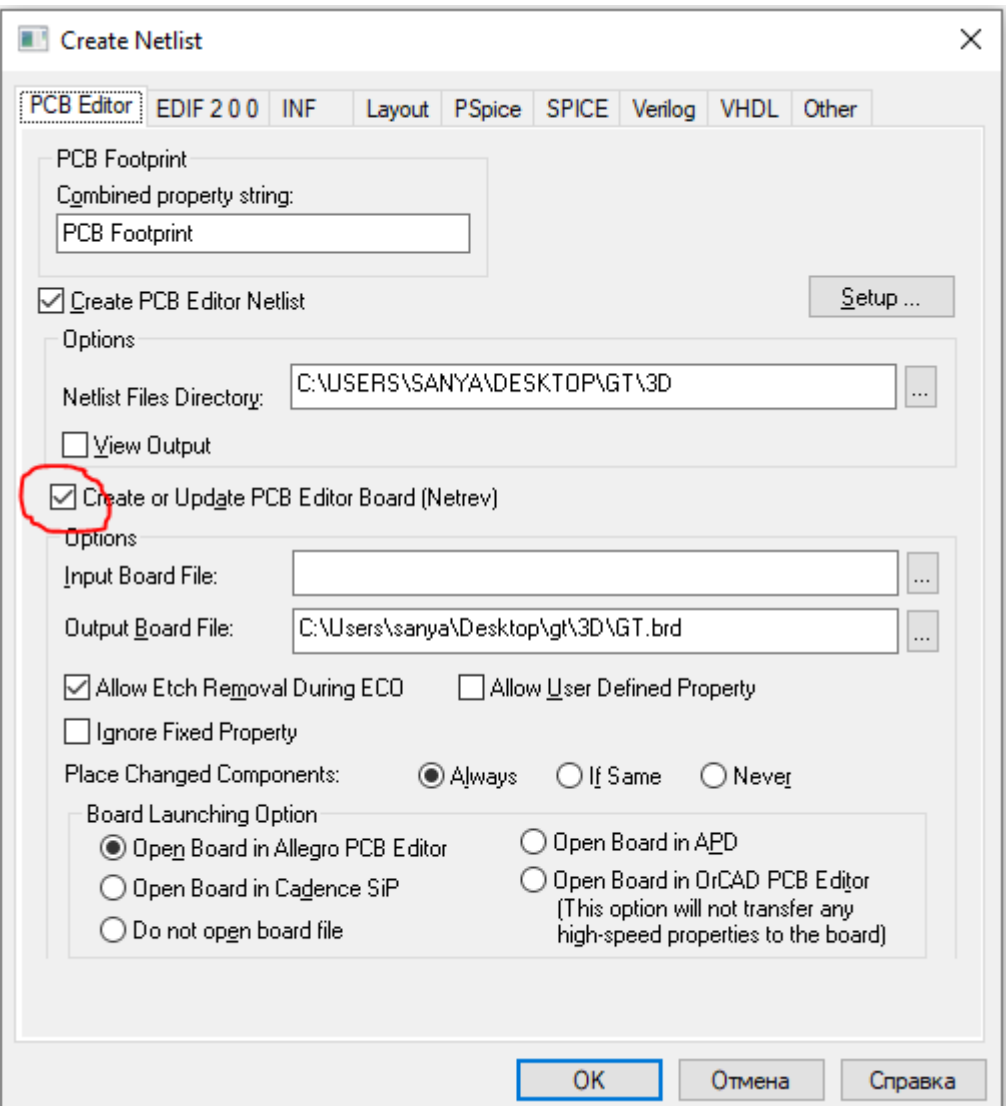

Рисунок 22 – Упаковка платы

При успешной упаковке элементов, система откроет Cadence PCB Editor.

Для удобства работы выполнена настройку сетки, выбранные единицы измерения - миллиметры и шаг сетки - 1.25

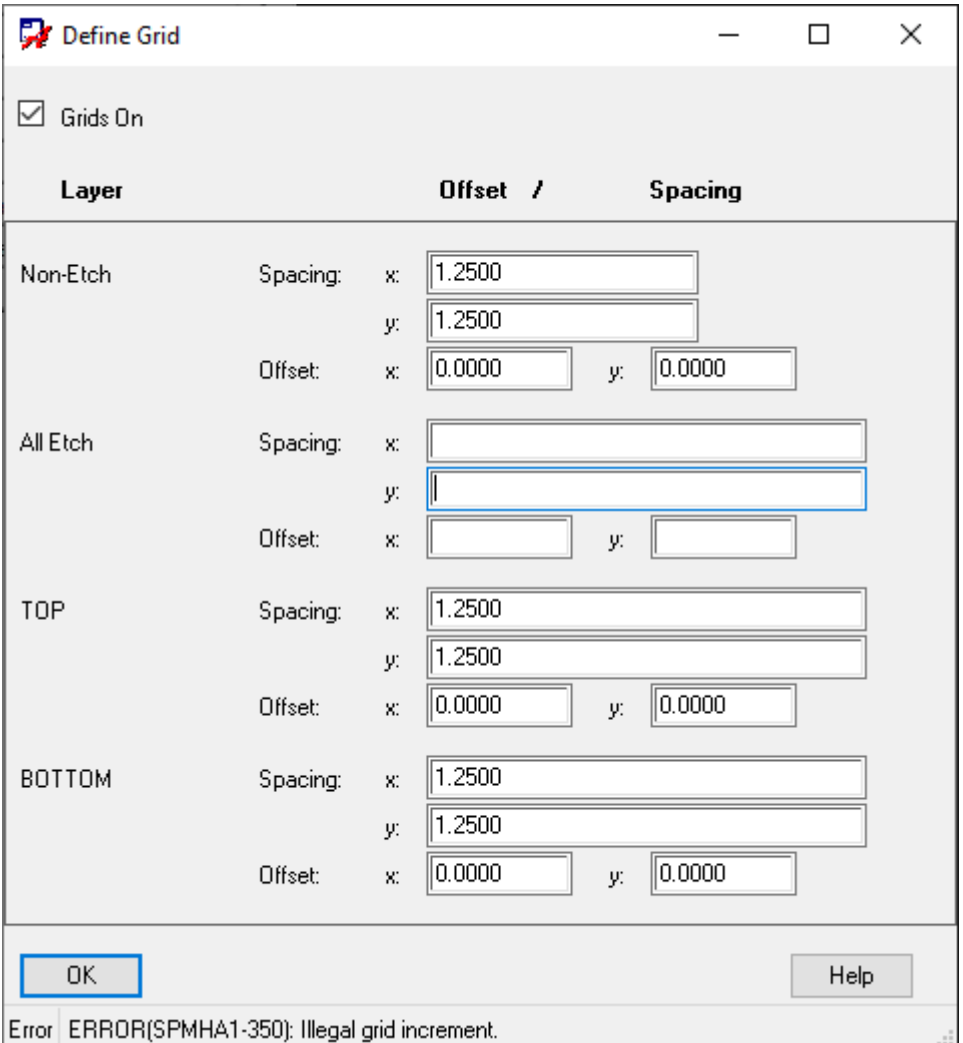

Рисунок 23 – Настройка сетки

## 2.2.5 Создание платы

Справа на панели инструментов Options- active class and subclass выбран Board geometry и взят прямоугольник на панели инструментов.

После создания платы, выполняется размещение элементов, располагая их так, чтобы было минимальное количество пересечений связей.

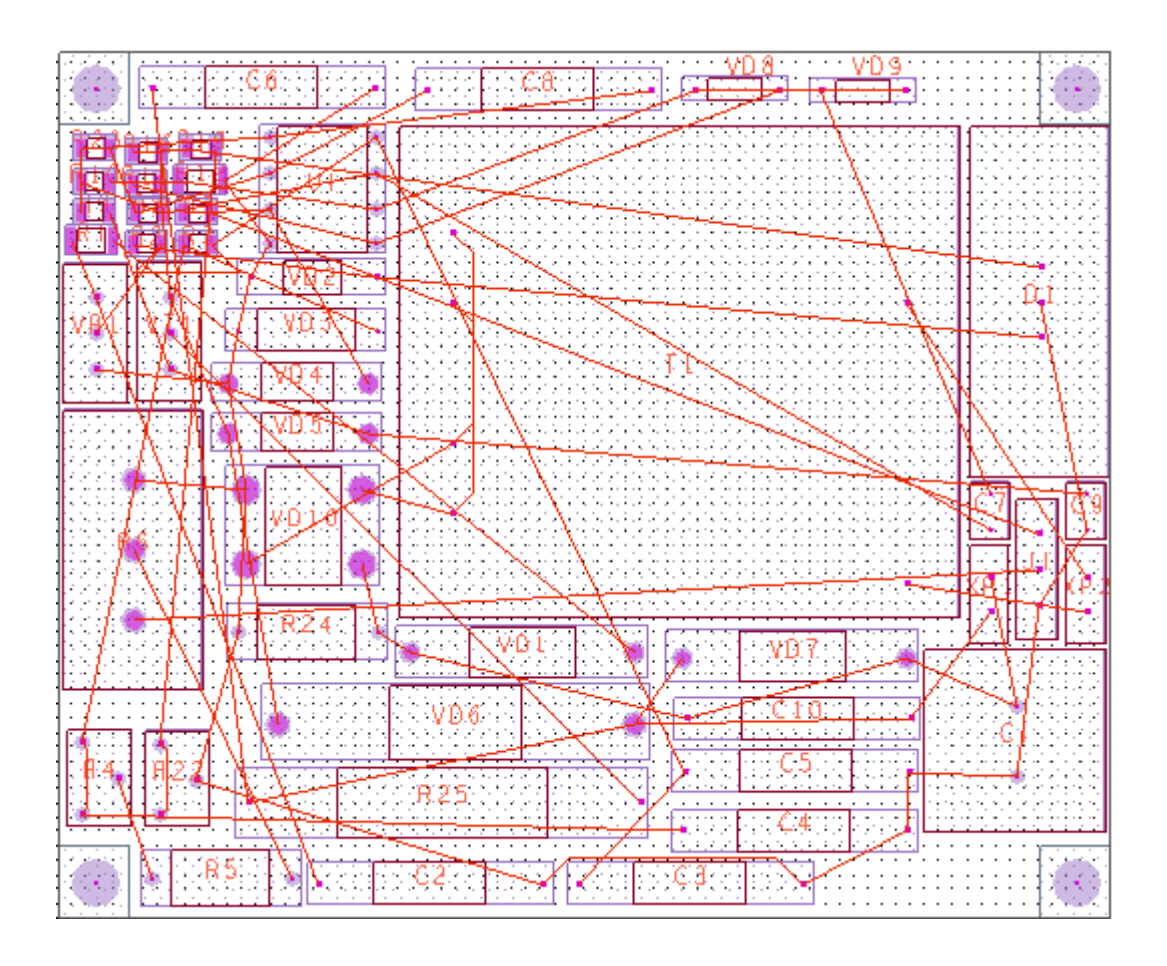

Рисунок 24 – Расположение элементов на плате

# **2.2.6 Трассировка**

Далее выполняется трассировку в PCB Editor.

Для начала необходимо выставить характеристики, толщину трассы для цепей. Делается это командой Setup-Constraints-Physical-Net.

Цепь 15,35, GND EARTH =0.75. Остальные элементы =0.5

| [74] Allegro Constraint Manager (connected to OrCAD PCB Designer Professional 17.2) [GT] - [Physical / Net / All Layers]<br><b>File</b><br>Edit Objects Column View Analyze Audit Tools Window Help |                   |                                      |                                           |                                                                                                    |      |                                       |      |                         |            |                     |                                 | $\Box$<br>$\times$<br>$ B$ $\times$ |
|----------------------------------------------------------------------------------------------------|-------------------|--------------------------------------|-------------------------------------------|----------------------------------------------------------------------------------------------------|------|---------------------------------------|------|-------------------------|------------|---------------------|---------------------------------|-------------------------------------|
| <sup>削</sup> →[<br>℅<br>û<br>₾                                                                                                    | V (Åa N⊙ No       | 事文者<br>$\mathbb{Y}_2$ $\mathbb{Y}_9$ | 看上                                        | $\mathbf{v} \Rightarrow \mathbf{v} \times \begin{bmatrix} \mathbf{v} & \mathbf{v} \\ \mathbf{v} & \mathbf{v} \end{bmatrix}$ |      | 省商品有兴口一                               |      |                         |            |                     |                                 |                                     |
| <b>Worksheet Selector</b><br>$\mathcal{B} \times$                                                                                                    | GT                |                                      |                                           |                                                                                                    |      |                                       |      |                         |            |                     |                                 |                                     |
| 4<br>Electrical                                                                                                    |                   |                                      |                                           | <b>Line Width</b>                                                                                                    |      | <b>Neck</b>                           |      | <b>Uncoupled Length</b> |            | <b>Static Phase</b> | <b>Dynamic Phase</b><br>$\land$ |                                     |
| rbo<br>Physical                                                                                                    |                   | <b>Objects</b>                       | <b>Referenced</b><br><b>Physical CSet</b> | Min<br><b>Max</b>                                                                                                    |      | <b>Min Width</b><br><b>Max Length</b> |      |                         | <b>Max</b> |                     | Tolerance Max Length Tolerance  |                                     |
| Physical Constraint Set                                                                                                    | Type S            | <b>Name</b>                          |                                           | mil                                                                                                    | mil  | mil                                   | mil  | <b>Gather Control</b>   | mil        | mil                 | mil                             | mil                                 |
| All Layers                                                                                                    |                   |                                      |                                           |                                                                                                    |      |                                       |      |                         |            |                     |                                 |                                     |
| <b>B</b> Net                                                                                                    | Dsn               | $E$ GT                               | <b>DEFAULT</b>                            | 5.00                                                                                                    | 0.00 | 5.00                                  | 0.00 |                         |            |                     |                                 |                                     |
| All Layers                                                                                                    | $OTyp$ $\Box$     | <b>XNets/Nets</b>                    |                                           |                                                                                                    |      |                                       |      |                         |            |                     |                                 |                                     |
| <b>Region</b>                                                                                                    | <b>Net</b>        | <b>GND EARTH</b>                     | <b>DEFAULT</b>                            | 0.75                                                                                                    | 0.00 | 5.00                                  | 0.00 |                         |            |                     |                                 |                                     |
| All Layers                                                                                                    | <b>Net</b>        | N14799                               | <b>DEFAULT</b>                            | 0.50                                                                                                    | 0.00 | 5.00                                  | 0.00 |                         |            |                     |                                 |                                     |
|                                                                                                    | <b>Net</b>        | N14803                               | DEFAULT                                   | 0.50                                                                                                    | 0.00 | 5.00                                  | 0.00 |                         |            |                     |                                 |                                     |
|                                                                                                    | <b>Net</b>        | N14888                               | <b>DEFAULT</b>                            | 0.50                                                                                                    | 0.00 | 5.00                                  | 0.00 |                         |            |                     |                                 |                                     |
|                                                                                                    | <b>Net</b>        | N14925                               | <b>DEFAULT</b>                            | 0.50                                                                                                    | 0.00 | 5.00                                  | 0.00 |                         |            |                     |                                 |                                     |
|                                                                                                    | <b>Net</b>        | N15006                               | DEFAULT                                   | 0.50                                                                                                    | 0.00 | 5.00                                  | 0.00 |                         |            |                     |                                 |                                     |
|                                                                                                    | <b>Net</b>        | N15020                               | <b>DEFAULT</b>                            | 0.50                                                                                                    | 0.00 | 5.00                                  | 0.00 |                         |            |                     |                                 |                                     |
|                                                                                                    | <b>Net</b>        | N15024                               | <b>DEFAULT</b>                            | 0.50                                                                                                    | 0.00 | 5.00                                  | 0.00 |                         |            |                     |                                 |                                     |
|                                                                                                    | <b>Net</b>        | N15130                               | DEFAULT                                   | 0.50                                                                                                    | 0.00 | 5.00                                  | 0.00 |                         |            |                     |                                 |                                     |
|                                                                                                    | <b>Net</b>        | N15609                               | <b>DEFAULT</b>                            | 0.50                                                                                                    | 0.00 | 5.00                                  | 0.00 |                         |            |                     |                                 |                                     |
|                                                                                                    | <b>Net</b>        | N16086                               | <b>DEFAULT</b>                            | 0.50                                                                                                    | 0.00 | 5.00                                  | 0.00 |                         |            |                     |                                 |                                     |
|                                                                                                    | <b>Net</b>        | N16417                               | <b>DEFAULT</b>                            | 0.50                                                                                                    | 0.00 | 5.00                                  | 0.00 |                         |            |                     |                                 |                                     |
|                                                                                                    | <b>Net</b>        | N17407                               | <b>DEFAULT</b>                            | 0.50                                                                                                    | 0.00 | 5.00                                  | 0.00 |                         |            |                     |                                 |                                     |
|                                                                                                    | <b>Net</b>        | N19099                               | DEFAULT                                   | 0.50                                                                                                    | 0.00 | 5.00                                  | 0.00 |                         |            |                     |                                 |                                     |
|                                                                                                    | <b>Net</b>        | N19328                               | <b>DEFAULT</b>                            | 0.50                                                                                                    | 0.00 | 5.00                                  | 0.00 |                         |            |                     |                                 |                                     |
|                                                                                                    | <b>Net</b>        | N35588                               | <b>DEFAULT</b>                            | 0.50                                                                                                    | 0.00 | 5.00                                  | 0.00 |                         |            |                     |                                 |                                     |
|                                                                                                    | <b>Net</b>        | N90425                               | <b>DEFAULT</b>                            | 0.50                                                                                                    | 0.00 | 5.00                                  | 0.00 |                         |            |                     |                                 |                                     |
|                                                                                                    | <b>Net</b>        | <b>N90706</b>                        | <b>DEFAULT</b>                            | 0.50                                                                                                    | 0.00 | 5.00                                  | 0.00 |                         |            |                     |                                 |                                     |
|                                                                                                    | <b>Net</b>        | N90710                               | DEFAULT                                   | 0.50                                                                                                    | 0.00 | 5.00                                  | 0.00 |                         |            |                     |                                 |                                     |
|                                                                                                    | <b>Net</b>        | N92370                               | <b>DEFAULT</b>                            | 0.50                                                                                                    | 0.00 | 5.00                                  | 0.00 |                         |            |                     |                                 |                                     |
|                                                                                                    | <b>Net</b>        | N93360                               | DEFAULT                                   | 0.50                                                                                                    | 0.00 | 5.00                                  | 0.00 |                         |            |                     |                                 |                                     |
|                                                                                                    | <b>Net</b>        | N93406                               | DEFAULT                                   | 0.50                                                                                                    | 0.00 | 5.00                                  | 0.00 |                         |            |                     |                                 |                                     |
|                                                                                                    | <b>Net</b>        | N96924                               | <b>DEFAULT</b>                            | 0.50                                                                                                    | 0.00 | 5.00                                  | 0.00 |                         |            |                     |                                 |                                     |
|                                                                                                    | <b>Net</b>        | N97424                               | DEFAULT                                   | 0.50                                                                                                    | 0.00 | 5.00                                  | 0.00 |                         |            |                     |                                 |                                     |
|                                                                                                    | <b>Net</b>        | <b>N99670</b>                        | DEFAULT                                   | 0.50                                                                                                    | 0.00 | 5.00                                  | 0.00 |                         |            |                     |                                 |                                     |
|                                                                                                    | <b>Net</b>        | 15                                   | <b>DEFAULT</b>                            | 0.75                                                                                                    | 0.00 | 5.00                                  | 0.00 |                         |            |                     |                                 |                                     |
| $\mathbb{L}$<br>Spacing                                                                                                    | <b>Net</b>        | 35                                   | <b>DEFAULT</b>                            | 0.75                                                                                                    | 0.00 | 5.00                                  | 0.00 |                         |            |                     |                                 |                                     |
| 医<br>Same Net Spacing                                                                                                    |                   |                                      |                                           |                                                                                                    |      |                                       |      |                         |            |                     |                                 |                                     |
| B)<br>Properties                                                                                                    |                   |                                      |                                           |                                                                                                    |      |                                       |      |                         |            |                     |                                 |                                     |
| $\mathbb{M}$<br><b>DRC</b>                                                                                                    | I + \All Layers / |                                      |                                           |                                                                                                    |      | $\,$ $\,$                             |      |                         |            |                     |                                 | $\rightarrow$                       |

Рисунок 25 - Выставление характеристик цепей

Далее выполняется трассировка Route - PCB Router - Route automatic. Проанализированы результаты

|                                                                | Automatic Router Results |          |                  |                  |                |                  |                  |                  |                  |                                       |                    | П                  | × |
|----------------------------------------------------------------|--------------------------|----------|------------------|------------------|----------------|------------------|------------------|------------------|------------------|---------------------------------------|--------------------|--------------------|---|
|                                                                | Nets:                    | 27       |                  |                  | Connections:   |                  | 84               |                  |                  |                                       |                    |                    |   |
| Clean<br>Pass Type:                                            |                          |          | Pass Number:     |                  |                | $\overline{2}$   |                  |                  |                  |                                       |                    |                    |   |
| Current Wire:<br>108                                           |                          |          | Wires To Route:  |                  |                | 108              |                  |                  |                  |                                       |                    |                    |   |
| Completion:                                                    |                          | 100.00 % |                  |                  | Unconnections: |                  | $\mathbf 0$      |                  |                  |                                       |                    |                    |   |
|                                                                |                          |          |                  |                  |                |                  |                  |                  |                  |                                       |                    |                    |   |
| Routing History<br>---- Conflicts --------<br>CPU Time<br>Pass |                          |          |                  |                  |                |                  |                  |                  |                  |                                       |                    |                    |   |
|                                                                | Name                     | $\sharp$ | Fail             | Unite            | Vias           | Cross            | Clear XTalk      |                  | Len.             | $\overset{\mathsf{Red.}}{\mathbb{X}}$ | Pass               | Total              |   |
|                                                                | Route                    | 1        | 0                | 0                | 10             | 37               | 3                | 0                | 0                | 0                                     | 0:00:00            | 0:00:00            | ۸ |
|                                                                | Route                    | 2        | 0                | 0                | 11             | 22               | 0                | $\boldsymbol{0}$ | 0                | 45                                    | 0:00:00            | 0:00:00            |   |
|                                                                | Route                    | 3        | 0                | 0                | 14             | 8                | $\mathbf 0$      | 0                | 0                | 63                                    | 0:00:01            | 0:00:01            |   |
|                                                                | Route                    | 4        | 0                | 0                | 15             | 0                | $\mathbf 0$      | 0                | 0                | 100                                   | 0:00:00            | 0:00:01            |   |
|                                                                | Clean<br>Clean           | 5<br>6   | 0<br>0           | 0<br>0           | 8<br>8         | 0<br>0           | 0<br>$\mathbf 0$ | 0<br>0           | 0<br>0           |                                       | 0:00:00<br>0:00:01 | 0:00:01<br>0:00:02 |   |
|                                                                | Route                    | 7        | 0                | 0                | 17             | 0                | 0                | $\overline{0}$   | 0                | 0                                     | 0:00:01            | 0:00:03            |   |
|                                                                | Clean                    | 8        | 0                | 0                | 9              | 0                | $\boldsymbol{0}$ | 0                | 0                |                                       | 0:00:00            | 0:00:03            |   |
|                                                                | Clean                    | 9        | $\boldsymbol{0}$ | $\boldsymbol{0}$ | 9              | $\boldsymbol{0}$ | $\,0\,$          | 0                | $\boldsymbol{0}$ |                                       | 0:00:01            | 0:00:04            |   |
|                                                                |                          |          |                  |                  |                |                  |                  |                  |                  |                                       |                    |                    |   |
|                                                                |                          |          |                  |                  |                |                  |                  |                  |                  |                                       |                    |                    |   |
|                                                                |                          |          |                  |                  |                | Close            |                  |                  |                  |                                       |                    |                    |   |

Рисунок 26 – Результаты трассировки

# 2.2.7. Результаты сборки печатной платы

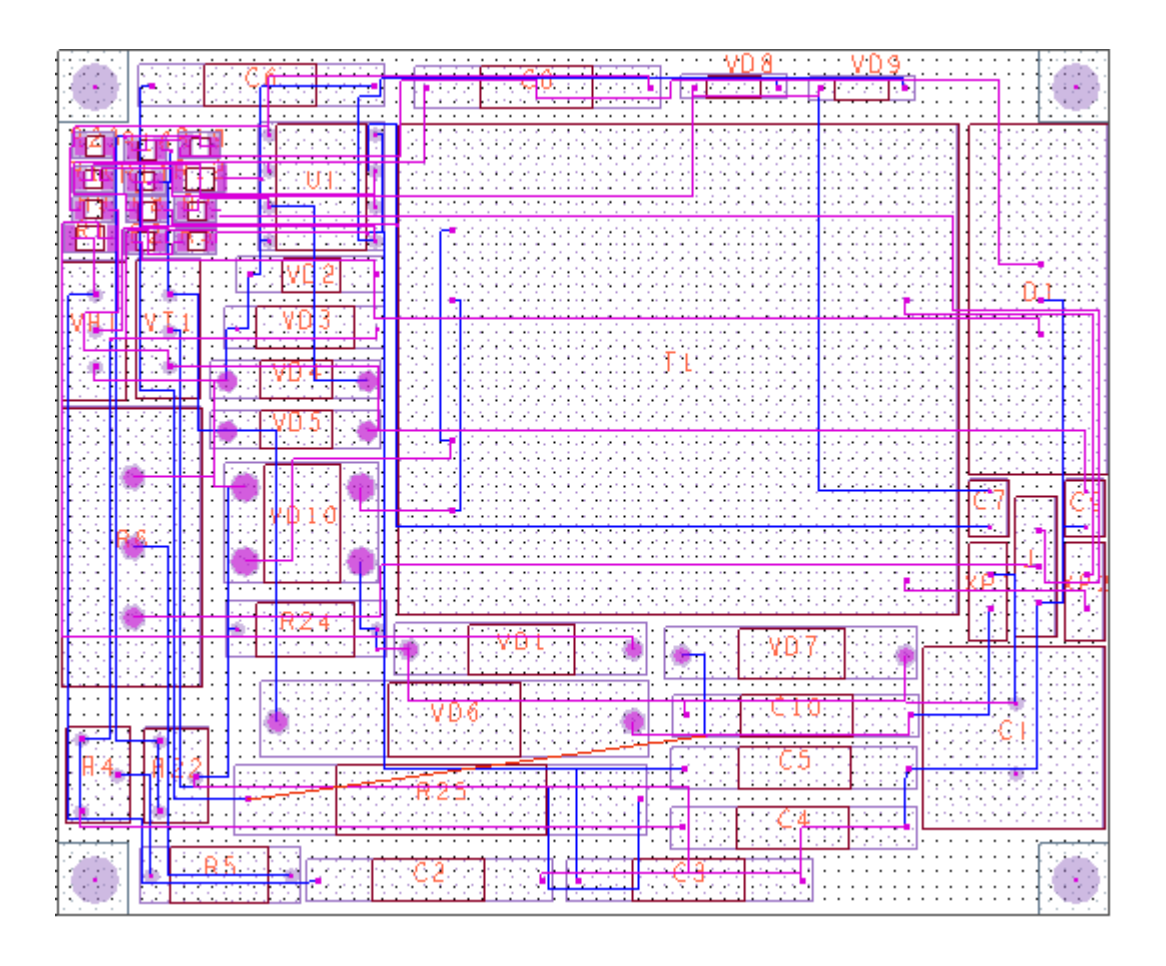

Рисунок 27 - Вид платы после трассировки, Bottom+Top

Далее на панели инструментов вызываем 3D Canvas, система создает 3D модель платы

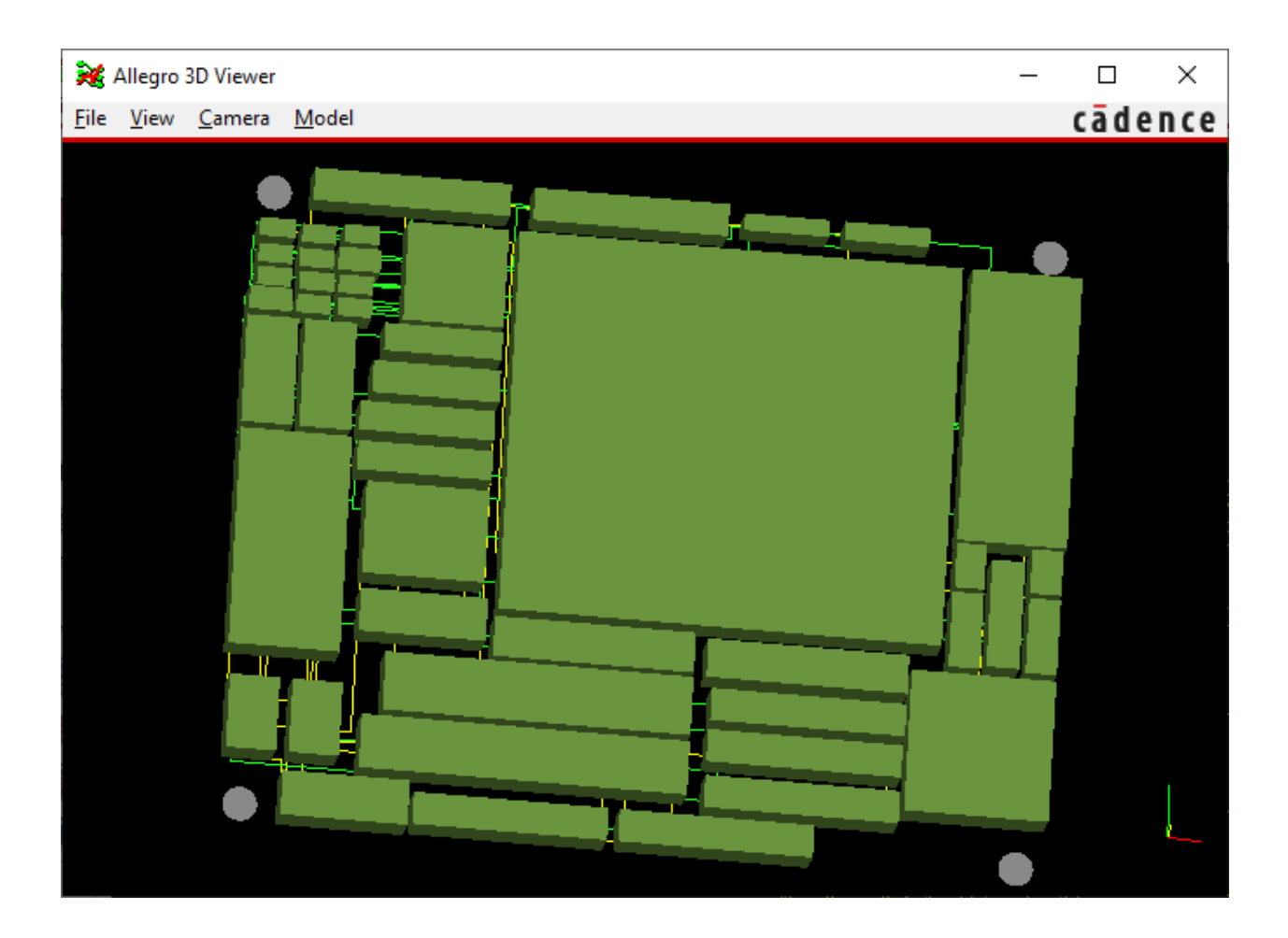

Рисунок 28 - 3D представление платы

## **2.4 Разработка корпуса**

Замерив получившуюся печатную плату, следующим шагом будет чертёж корпуса для блока управления механической нагрузкой. Корпус имеет два прямоугольных выреза: один для дисплея, второй для подключения его к нагрузке. Круглое отверстие сделано для регулируемого потенциометра, с помощью которого и будет производится регулирование.

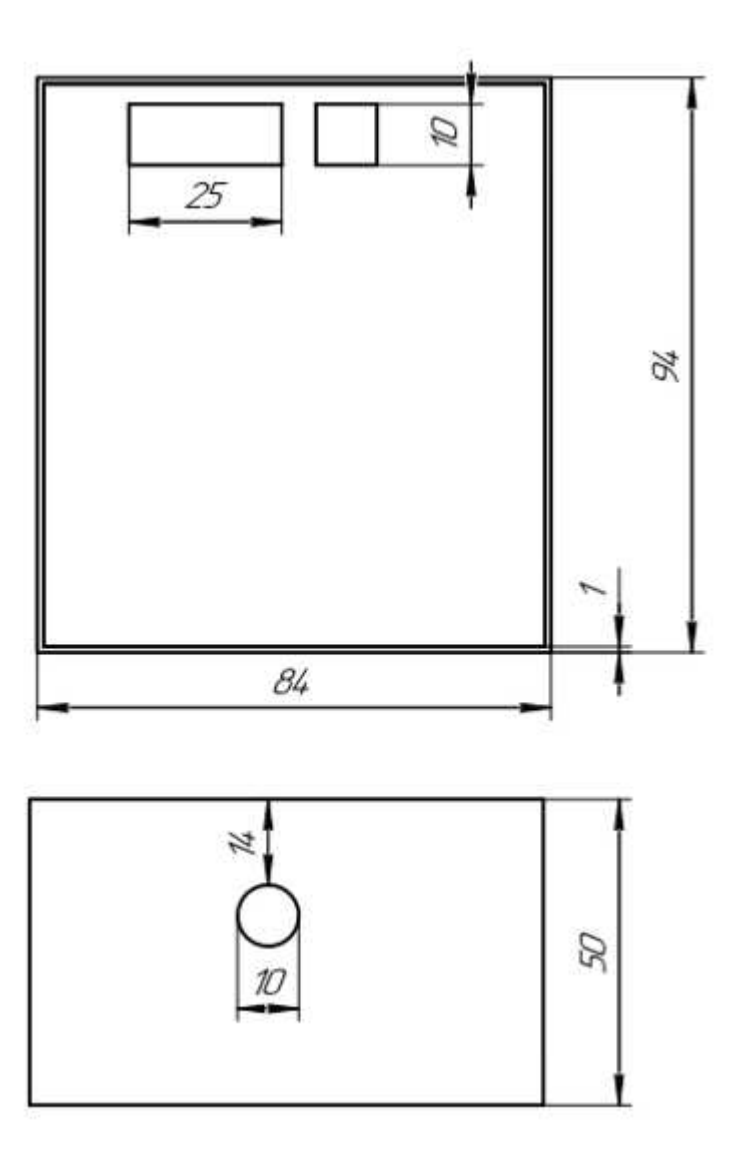

Рисунок 29 – Чертёж корпуса блока управления

В 3D варианте корпус будет выглядеть следующим образом

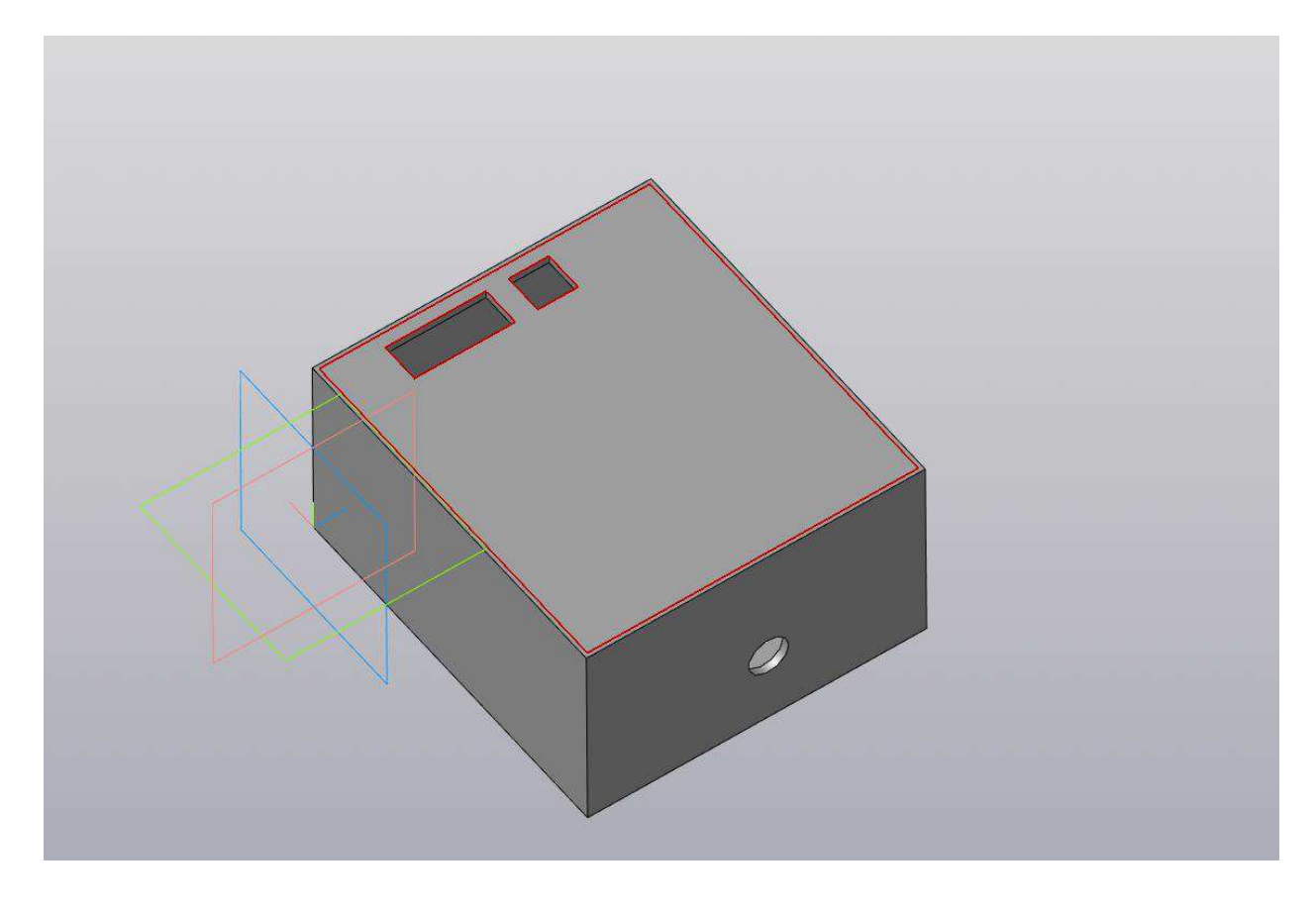

Рисунок 30 - 3D представление корпуса

## 2.5 Разработка управляющего программного обеспечения

Для разработки программного обеспечения был выбран пакет LabVIEW, поскольку научная лаборатория ИКИТ оснащена аппаратурой компании National Instruments. Разработано управляющее программное обеспечение, с помощью которого будет производится управление механической нагрузкой. Регулируя напряжение на виртуальном приборе данные будут передаваться на реальный выход.

Панель оператора будет выглядеть следующим образом

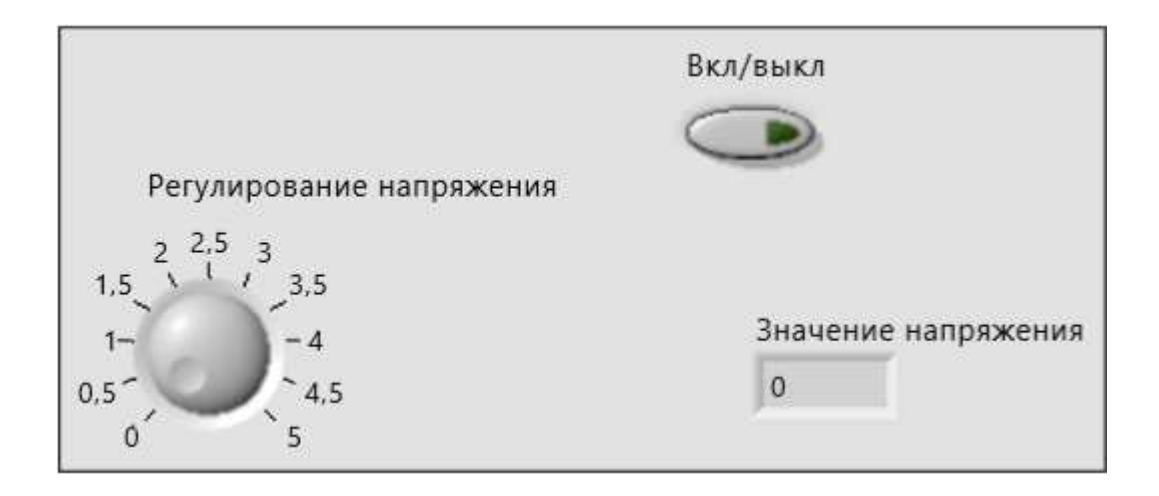

Рисунок 31 – Виртуальное управление механической нагрузкой (Front panel)

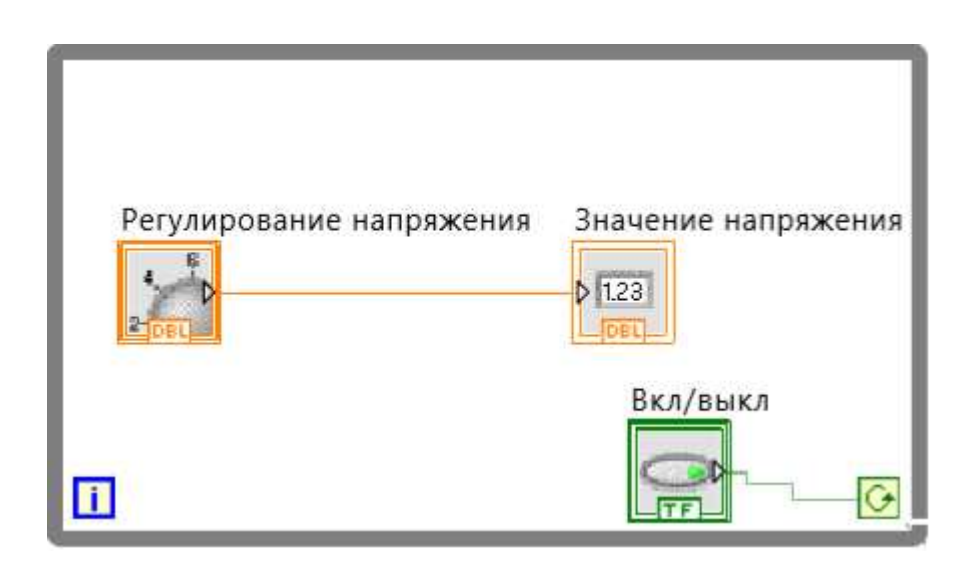

Рисунок 32 – Виртуальное управление механической нагрузкой (Block Diagram)

Виртуальный прибор, который располагается на панели оператора как ещё один прибор управления механической нагрузкой (помимо блока управления). Оператор может изменять значение блока «Регулирование напряжения» от 0 до 5 В, меняя значение напряжения на нагрузке, соответственно, меняется и скорость двигателя. Кнопка «Вкл/выкл» применяется для остановки процесса, т.е. пока кнопка в состоянии «включено» (что соответствует булевому значению 1), цикл продолжает свою работу, как только она становится в состояние «выключено» (что соответствует булевому значению 0), процесс останавливается. В дальнейшем значение, подаваемое на виртуальный индикатор «значение напряжение» будет подаваться на реальный прибор, то есть на гистерезисный тормоз. Этот процесс описан в блок – схеме (рисунок 33), а код программы приведён в приложении А.

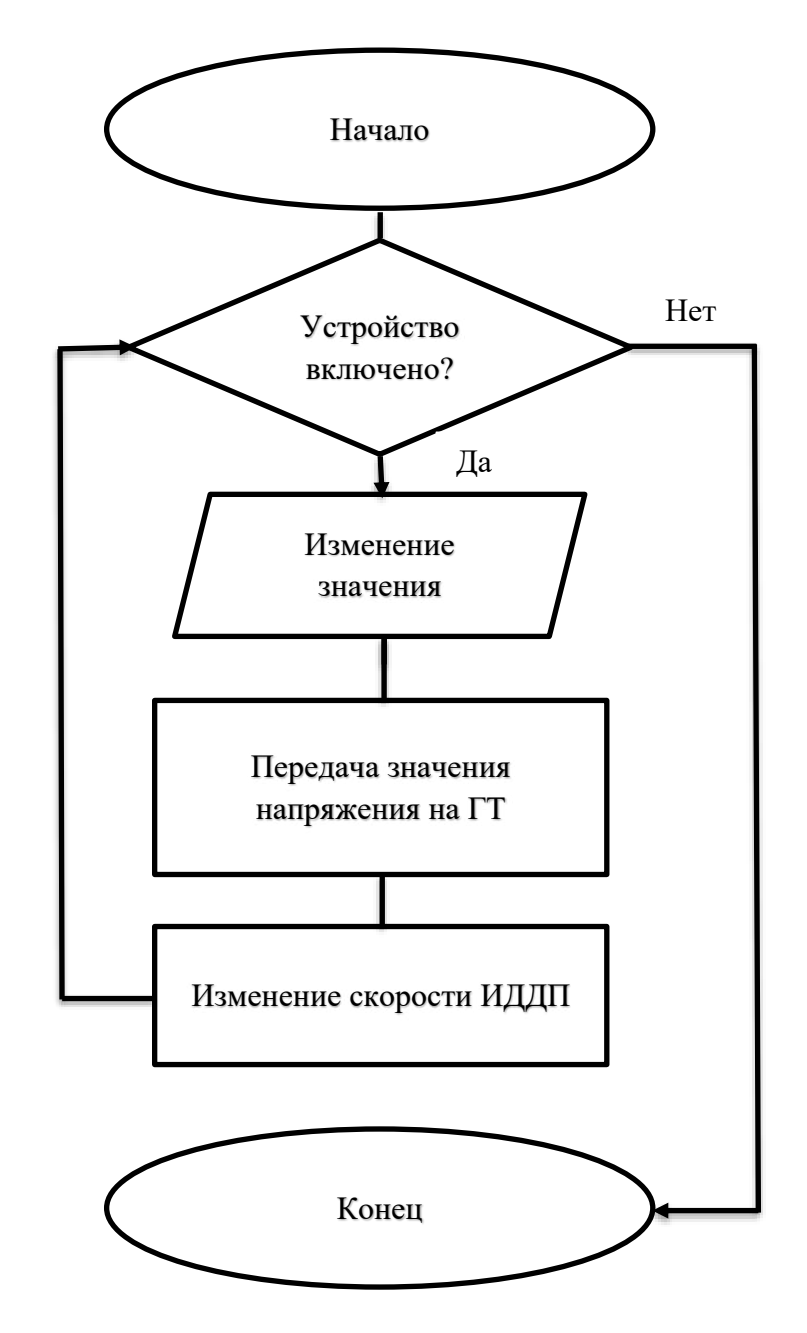

Рисунок 33 – Блок – схема управляющего программного обеспечения

### ЗАКЛЮЧЕНИЕ

В данной работе был проведён анализ различного программного обеспечения, как CAD – систем, так и программных пакетов для разработки печатных плат. В выбранных средах был проведён анализ схемы управления питанием, проверка на работоспособность этой схемы, разработка печатной платы со всеми элементами и сбор корпуса для того, чтобы в дальнейшем всё реализовать в физическом смысле. Так же были закуплены все необходимые элементы схемы, чтобы при возможности изготовить плату, можно было сразу впаивать в неё элементы. Так же разработано программное обеспечение для управления механической нагрузкой.

#### СПИСОК ИСПОЛЬЗОВАННЫХ ИСТОЧНИКОВ

1 Бронов, С.А. Программно-аппаратный комплекс для исследования индуктивных электроприводов двойного питания / С.А. Бронов, П.В Авласко, В.А. Повалаяев, Р.А Ермаков, С.В. Черешкевич, Н.А. Никулин, А.В. Марарескул, С.Ю. Липунова, В.П., Усов // – Проектирование и технологии изготовления комплексов управления летательных аппаратов. – 2013. – 4 с.

2 Бронов, С.А. Проектирование электроприводов систем поворота антенн и батарей солнечных космических аппаратов / С.А. Бронов, П.В. Авласко, А.В. Марарескул, В.А. Поваляев // – Авиакосмическое построение. – 2009.

3 Бронов, С.А. – Управление индукторными двигателями двойного питания в позиционных электроприводах космических аппаратов / С.А. Бронов, П.В. Авласко, А.В. Марарескул, В.А. Поваляев, В.П. Усов, В.С. Куповых// Авиакосмическое построение – 2010.

4 Бронов, С.А. – Электромеханические системы космических аппаратов и автоматизация их проектирования / С.А. Бронов, Е.М. Курбатов, П.В. Авласко, В.А. Поваляев – 2012.

5 Бронов, С.А. – Автоматизированные системы управления / С.А. Бронов, П.В. Авласко, В.А. Поваляевв, О.В. Непомнящий, А.В. Ефимов// -Приборы и Системы. Управление, контроль, диагностика – 2015.

6 Magtrol HB/MHB Series Hysteresis Brakes/Matched Hysteresis Brakes [Электронный ресурс] – Режим доступа: https://www.magtrol.com/wpcontent/uploads/hb-mhb.pdf

7 Информация о гистерезисных тормозах [Электронный ресурс]  $\Gamma$ истерезисные тормоза // Magtrol измерительное оборудование.

45

Испытательные стенды [1995-2008] «Magtrol, inc.» - Режим доступа: <http://www.magtrol.ru/>

8 Испытательные стенды - Гистерезисные тормоза [Электронный ресурс] // Промтекс - испытательные стенды, датчики, измерительная электроника. ООО «Промтекс» - Москва [2020] - Режим доступа: <http://www.prom-tex.org/>

9 Принцип работы гистерезисного тормоза [Электронный ресурс] Гистерезисный тормоз FHY // «СервоТехника – Нева» ООО – Санкт -Петербург [2020] - Режим доступа: http://www.servotechnica.spb.ru/

10 Гистерезисные тормоза / муфты (сцепления) A&G (германия) [Электронный ресурс] – Режим доступа:

https://promvest.info/ru/goods/gisterezisnyie-tormoza-muftyi-stsepleniyaaggermaniya.

11 Micro-CAP [Электронный ресурс] Micro-Cap 12// Spectrum Software – Pежим доступа: <http://www.spectrum-soft.com/download/download.shtm>

12 LTspice/SwitcherCAD [Электронный ресурс]: LTspice // 1995 - 2020 «Analog Devices, Inc» - Режим доступа: [https://www.analog.com/en/design](https://www.analog.com/en/design-center/design-tools-and-calculators.html)[center/design-tools-and-calculators.html](https://www.analog.com/en/design-center/design-tools-and-calculators.html)

13 National Instruments [Электронный ресурс] : Знакомьтесь: Multistm for Education // 2020 «National Instruments Corporation» - Режим доступа: [https://www.ni.com/ru-ru/shop/electronic-test](https://www.ni.com/ru-ru/shop/electronic-test-instrumentation/application-software-for-electronic-test-and-instrumentation-category/what-is-multisim/multisim-education.html)[instrumentation/application-software-for-electronic-test-and-instrumentation](https://www.ni.com/ru-ru/shop/electronic-test-instrumentation/application-software-for-electronic-test-and-instrumentation-category/what-is-multisim/multisim-education.html)[category/what-is-multisim/multisim-education.html](https://www.ni.com/ru-ru/shop/electronic-test-instrumentation/application-software-for-electronic-test-and-instrumentation-category/what-is-multisim/multisim-education.html)

14 Proteus Professional [Электронный ресурс]: About Proteus // 2020 «Labcenter Electronics» - Режим доступа:<https://www.labcenter.com/>

15 OrCAD [Электронный ресурс]: About OrCAD // 2020 «Cadance Design System, Inc» - Режим доступа:<https://www.orcad.com/>

16 КОМПАС-3D [Электронный ресурс]: КОМПАС-3D // 1989 – 2020 ООО «Аскон – Системы проектирования» - Режим доступа: <https://kompas.ru/>

17 О LabVIEW [Электронный ресурс] – Режим доступа: <https://www.ni.com/ru-ru/shop/labview.html>

## ПРИЛОЖЕНИЕ А

<VI syntaxVersion=11 LVversion=15008000 revision=3 name="Regular.vi">

<TITLE><NO\_TITLE name="Untitled 1.vi"></TITLE>

<HELP\_PATH></HELP\_PATH>

<HELP\_TAG></HELP\_TAG>

<RTM\_PATH type="default"></RTM\_PATH>

<DESC></DESC>

<CONTENT>

<GROUPER>

<PARTS>

</PARTS></GROUPER>

<CONTROL ID=89 type="Knob" name="Регулирование напряжения">

<DESC></DESC>

 $\langle TIP \rangle \langle TIP \rangle$ 

<PARTS>

 $\angle$ PART ID=82 order=0

type="Caption"><LABEL><STEXT>Регулирование

напряжения</STEXT></LABEL></PART>

</PARTS>

</CONTROL>

<CONTROL ID=80 type="Numeric" name="Значение

напряжения">

<DESC></DESC>

 $<$ TIP> $<$ /TIP>

<PARTS>

 $\angle$ PART ID=82 order=0

type="Caption"><LABEL><STEXT>Значение

напряжения</STEXT></LABEL></PART>

 $<$ /PARTS>

</CONTROL>

<CONTROL ID=79 type="Boolean" name="Вкл/выкл">

<DESC></DESC>

 $<$ TIP> $<$ /TIP>

<PARTS>

 $\langle$ PART ID=22 order=0 type="Boolean Text"><MLABEL><STRINGS><STRING>OFF</STRING><STRING>ON</ST RING><STRING>OFF</STRING><STRING>ON</STRING></STRINGS></M LABEL></PART>

 $\angle$ PART ID=82 order=0 type="Caption"><LABEL><STEXT>Bкл/выкл</STEXT></LABEL></PART>

## $<$ /PARTS $>$

</CONTROL>

</CONTENT>

## <BDCONTENT>

<NODE ID=33 type="While Loop">

<DESC></DESC>

<BDCONTENT>

## </BDCONTENT>

</NODE>

</BDCONTENT>

 $<$  /VI $\!>$ 

Федеральное государственное автономное образовательное учреждение высшего образования «СИБИРСКИЙ ФЕДЕРАЛЬНЫЙ УНИВЕРСИТЕТ» Институт космических и информационных технологий Кафедра Систем автоматики автоматизированного управления и проектирования

**УТВЕРЖДАЮ** Заведующий кафедрой С.В. Ченцов ПОДПИСЬ 2020 г.  $\mu$ 26 $\mu$  $\Omega$ 

#### БАКАЛАВРСКАЯ РАБОТА

27.03.04 - Управление в технических системах

# ПОДСИСТЕМА УПРАВЛЕНИЯ МЕХАНИЧЕСКОЙ НАГРУЗКОЙ ПРОГРАММНО - АППАРАТНОГО КОМПЛЕКСА УПРАВЛЕНИЯ ЭЛЕКТРОПРИВОДОМ

Руководитель

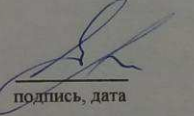

зав.каф., д-р техн. наук 2606,2020 С.В. Ченцов

Выпускник

16.06.2020 **DO TITUCA JATA** 

 $26.062020$ 

А.Ф. Мостовских

П.В. Авласко

Консультант

Нормоконтролер

26.06.2020 подпись, дата

Т.А. Грудинова

Красноярск 2020